# TIS IMAP **INDICATOR MANAGEMENT & ANALYSIS PLATFORM**

# Q&A Webinar

Answering user questions

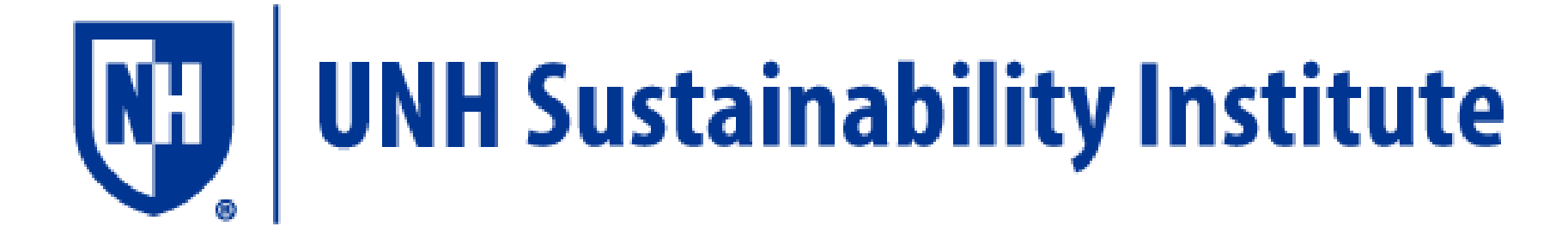

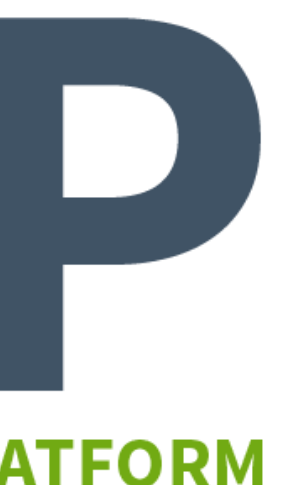

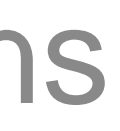

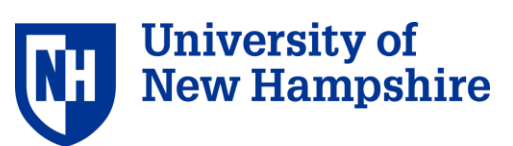

# Introduction

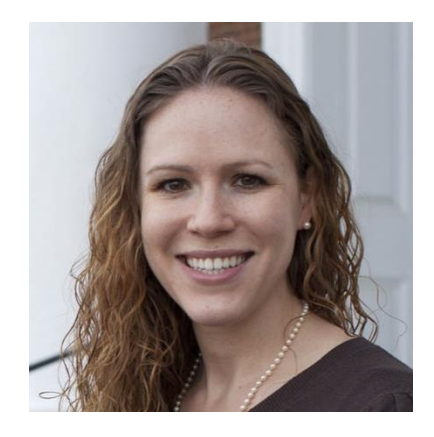

## Allison Leach, Postdoctoral Researcher

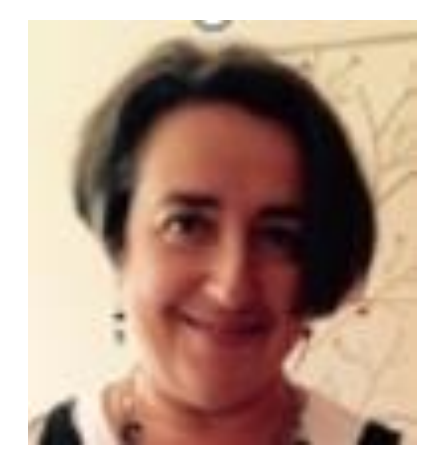

## Yulia Rothenberg, Program Assistant

The webinar slides will be posted on https://unhsimap.org/cmap/resources/training

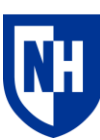

University c

- **1. Background**  History and goals **Background<br>History and goals<br>Answer submit**
- **2. Answer submitted user questions** Getting started, data entry, emissions factors, results **Getting Started Managem Started Started Started Started Started Started Started Started Started Started Started Started Started Started Started Started Started Started Started Started Started Started Started Started Start** Ag<br>Background<br>History and goals<br>Answer submitted user<br>General Q&A<br>Answer live user questions
- **3. General Q&A**

Answer live user questions

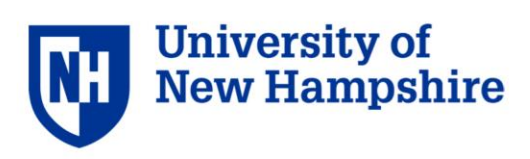

# Agenda Agenda

# What is SIMAP?

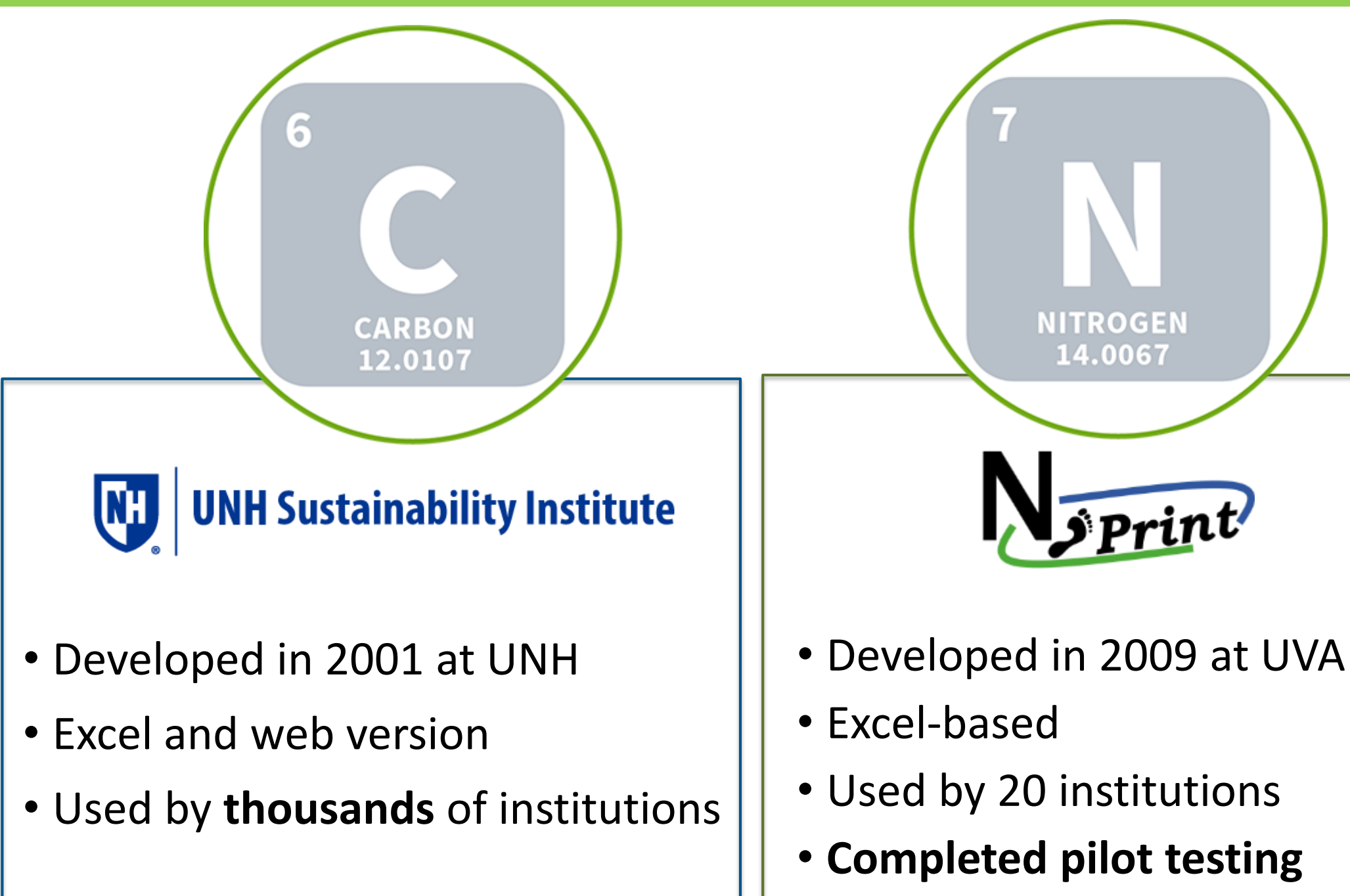

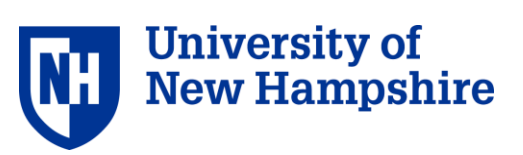

# What is a nitrogen footprint?

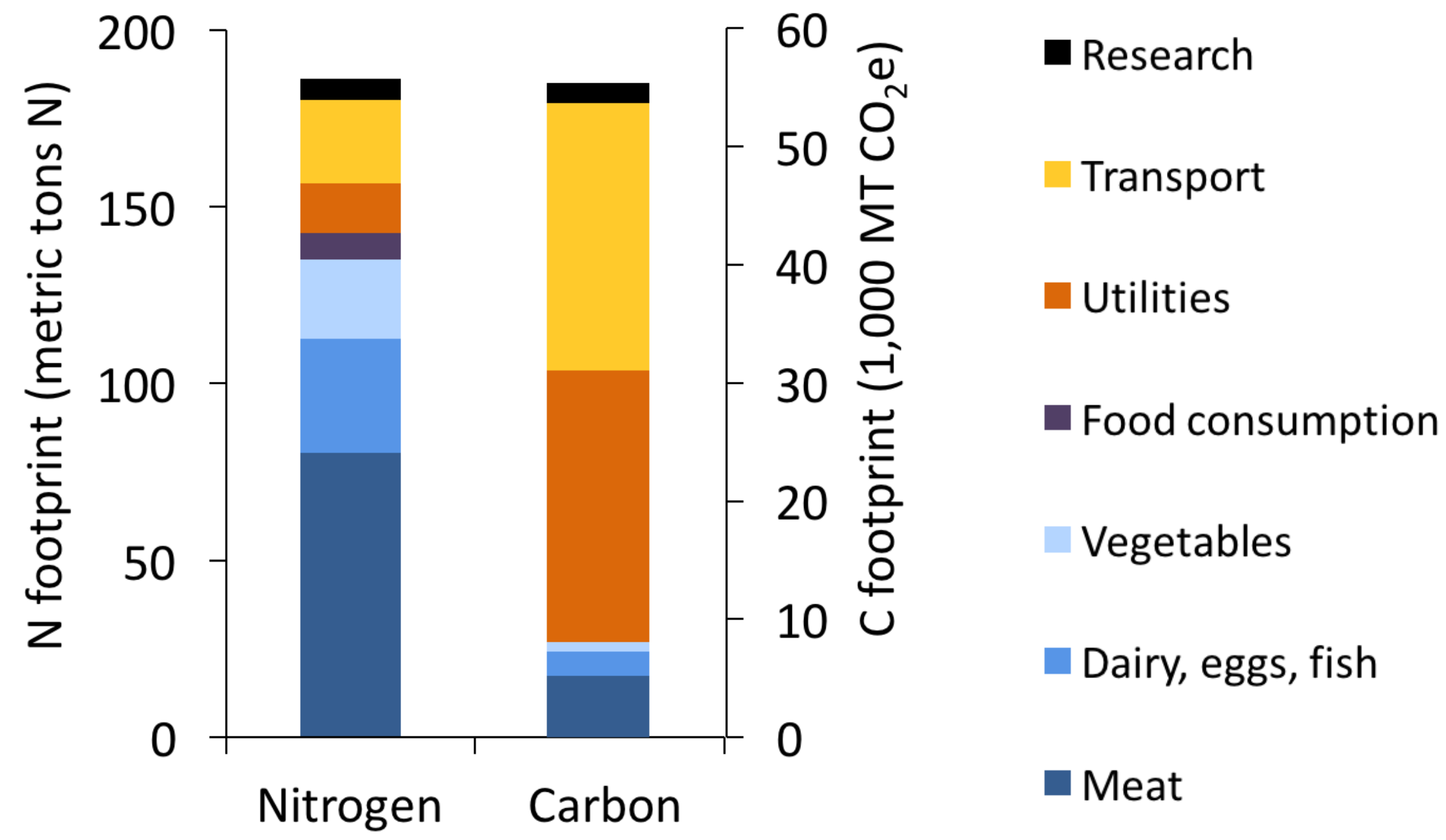

### **Food is key sector for nitrogen**

**Energy sectors are key sector for carbon**

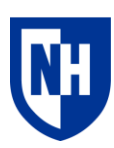

**University of New Hampshire** 

# How does SIMAP work?

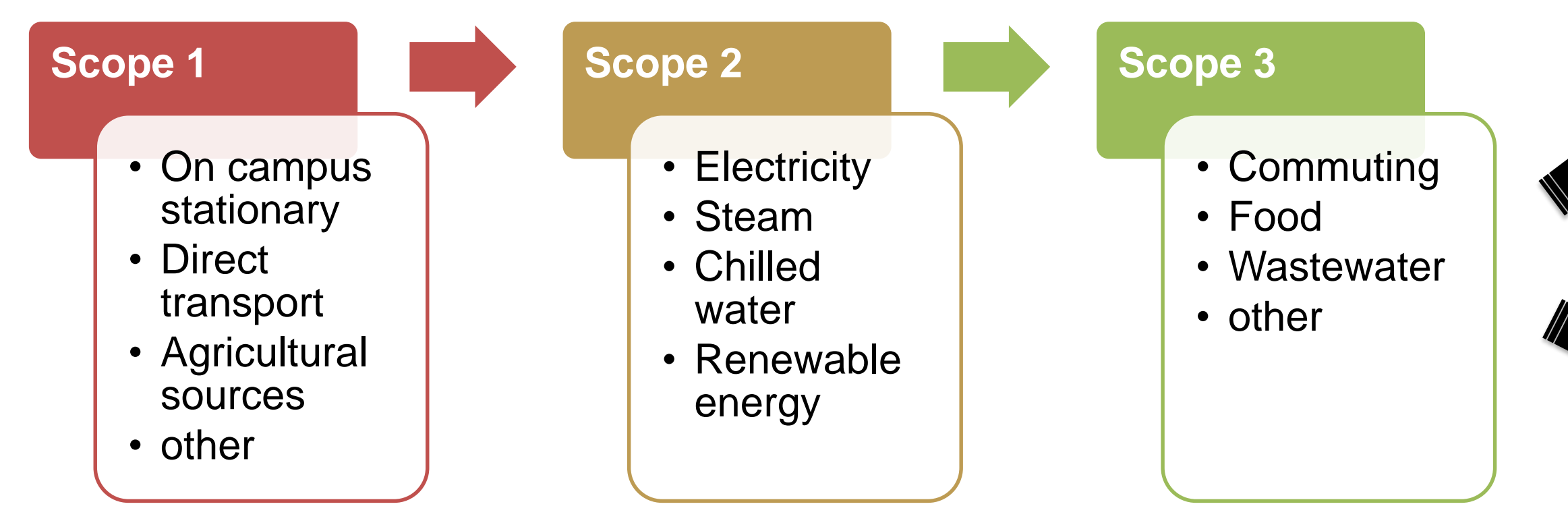

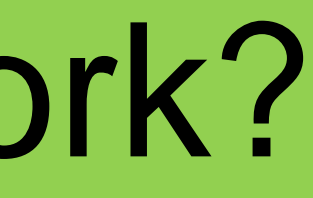

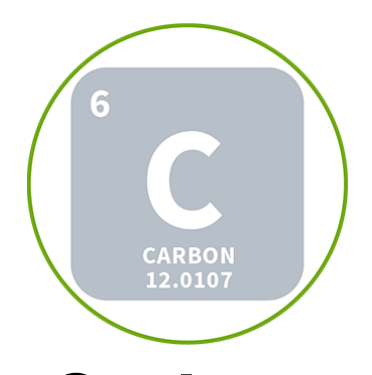

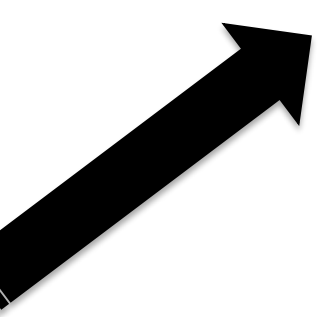

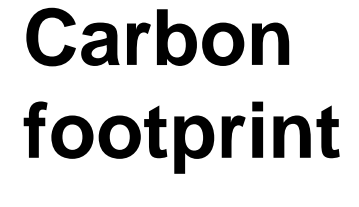

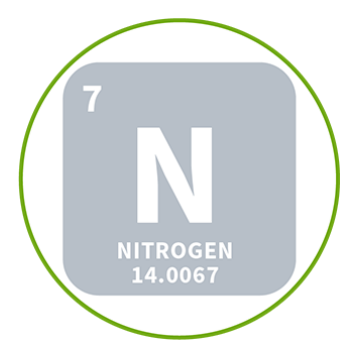

### **Nitrogen footprint**

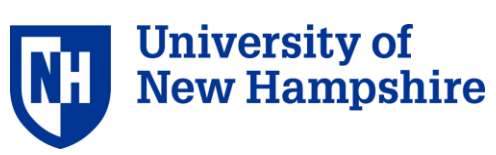

### **Enter your inventory data:**

## **Scientific Modeling**

Intergovernmental Panel on Climate Change (IPCC) Nitrogen Footprint Network

## **Accounting and Standards** GHG Protocol, ISO

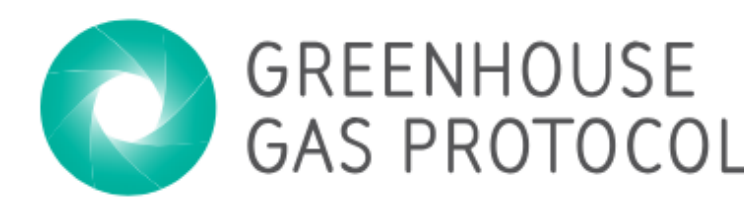

**Reporting** Second Nature, STARS

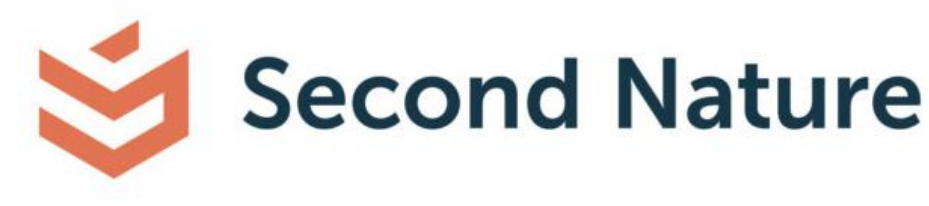

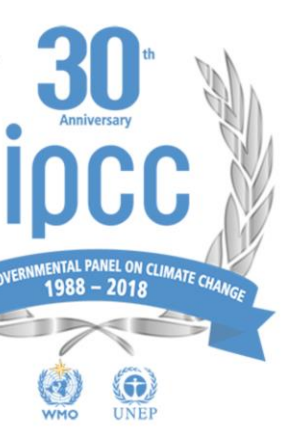

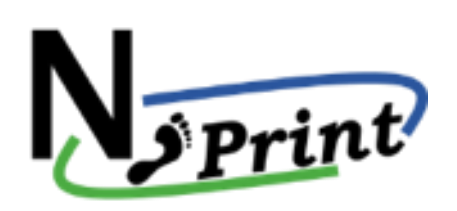

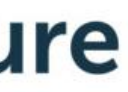

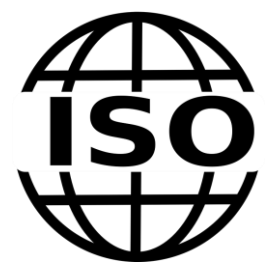

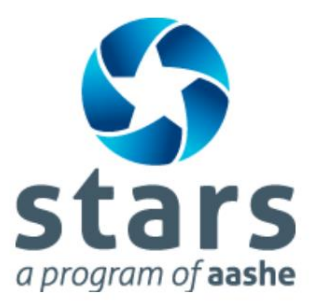

# Protocols, Standards and Partners

# Functionality

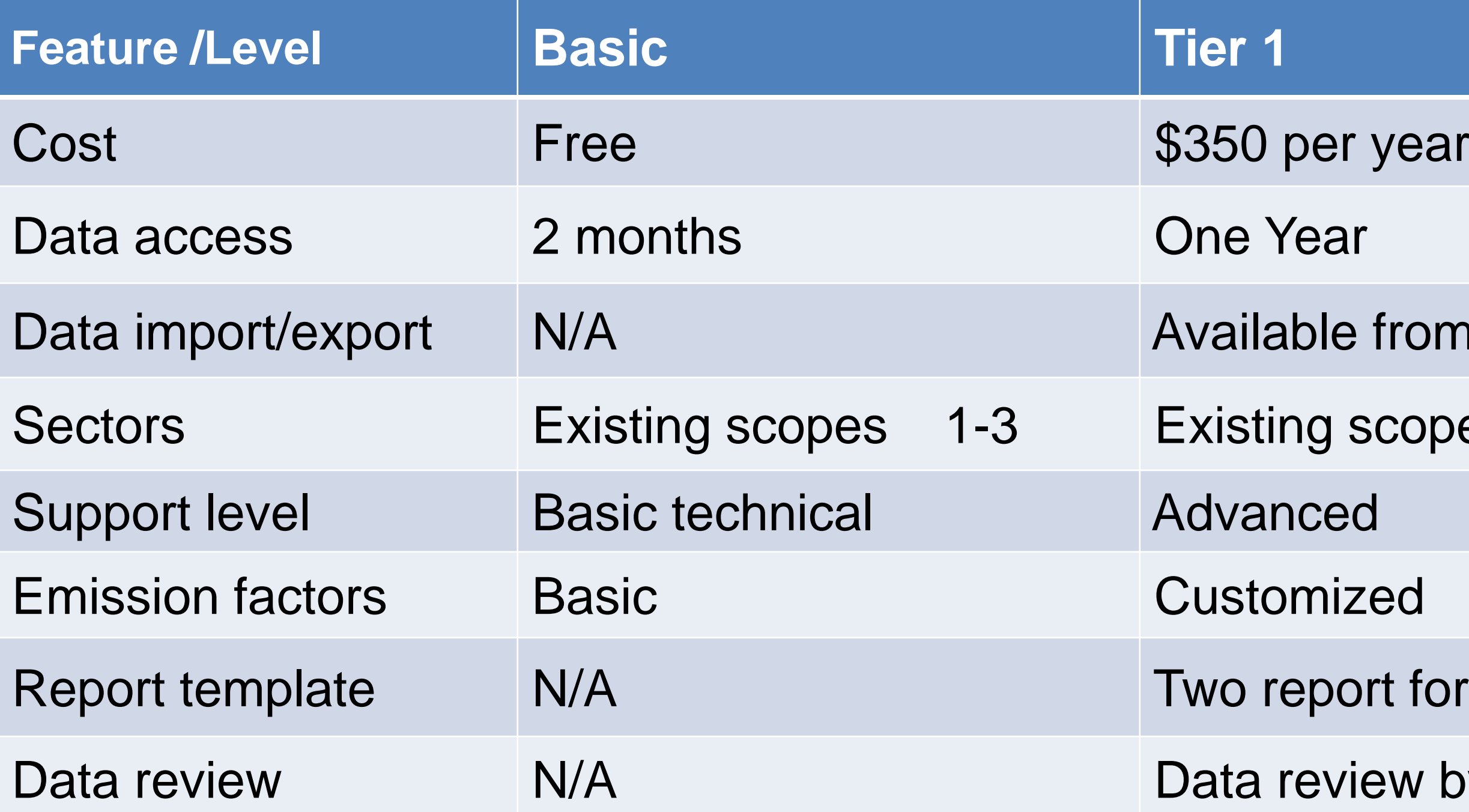

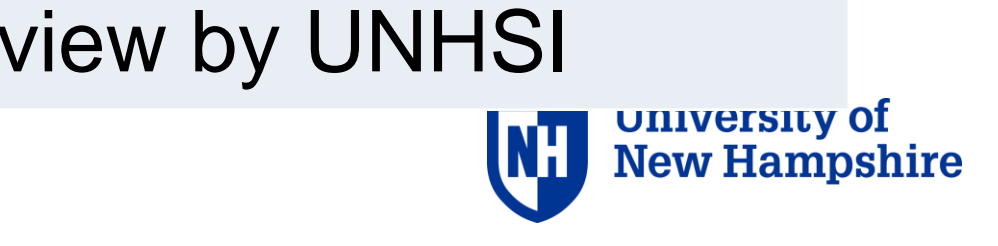

- ort formats
- 
- scopes 1-3
- e from 3 formats
- 
- 

## Outline of submitted questions

- 1. Getting started
- 2. Data entry: Scope 1, Scope 2, Scope 3
- 3. Emissions factors
- 4. Results and reports
- 5. Future development

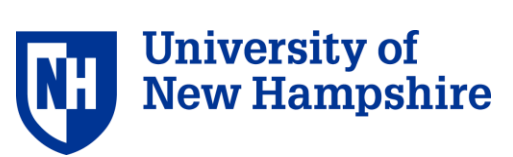

## 1. Getting started

Questions submitted:

- Where can I find the complete list of data needed before I begin entering data?
- How do I use SIMAP if I have never done a GHG inventory?

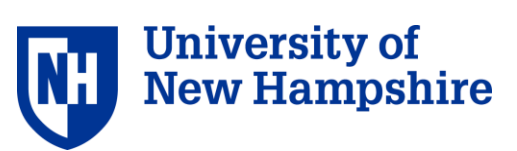

### Resources for data collection My account Log out **ISIMAP SUSTAINABILITY INDICATOR MANAGEMENT & ANALYSIS PLATFORM 1. ACCOUNT RESOURCES 2. DATA ENTRY 3. RESULTS REPORTS DATA MGMT ABOUT HOME Tools RESOURCES Tools**

### **Tools for collecting data for SIMAP**

These tools can be downloaded and used to assist with data collection and data entry to SIMAP.

### **Food Data Collection Template**

**Users' Guide** 

**Changes in SIMAP** 

**Carbon References** 

**Nitrogen References** 

**Graphs Instructions** 

Training

**FAQ** 

Support

Our Team

Glossary

Links

Please use this spreadsheet to collect the food data. You can then upload this file in the Import tab to populate the food data input.

### **Collecting and Analyzing Your Food Data**

This document has helpful tips for how to collect and analyze your food data.

### **Campus Data Collection Template**

The Campus Data Collection spreadsheet is a tool to help organizations collect their data day to day in one spreadsheet to help keep track of which input you have for the year. Once this is completed for the entire year, you can import all your data from this spreadsheet. This spreadsheet does not have any emission factors or calculations, all those take place in SIMAP. This is just to help you gather the numbers in one place. Do not forget to check the institutional data like budgets, population, and square footage and to update any changes in those year over year. Also, please, check your goals and any other notes or changes you should track for your data collection. Use notebook and notes fields in the data entry tab to track your assumptions.

- bit shire

# User's guide: Appendix 1

### **ISIMAP SUSTAINABILITY INDICATOR MANAGEMENT & ANALYSIS PLATFORM**

### **Appendix 1: Data Collection Outline**

This outline summarizes the data you will need to collect to complete an emissions inventory and offers suggestions of people to contact to find this information. This information may also me useful when collecting data for project ideas, so be sure to stay in touch with these key individuals.

Note: equations will be incorporated in a future version of this guide.

### **Institutional Data**

It may seem odd to start a greenhouse gas emissions and nitrogen inventory by collecting data on your institution's budget, population, and physical size, but this data is important to normalize your emissions for a comparison with other institutions and for projecting future emissions trends. This data should be easy to find. That said, the number of full-time equivalent students, staff and faculty, and the number of gross square feet, are the most important pieces of information in this section-the rest is nice to know, but not worth spending a lot of time or effort on if not readily available.

a. Budget

**Contact: Controller Office** 

Data: Annual operating, research, and/or energy budget

Definitions or parameters: The Operating Budget consists of all sources of funding the University has financial control of and is plainly considered as the cost to operate the institution. Research Dollars includes all sources of financial funding the institution receives for its

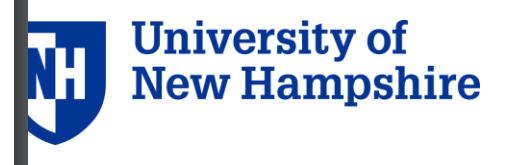

# User's guide: Appendix 2

## **ISIMAP**

**SUSTAINABILITY INDICATOR MANAGEMENT & ANALYSIS PLATFORM** 

### Appendix 2: Data checklist

This appendix provides a comprehensive list of all data inputs in SIMAP. You can use this list to prepare for your campus data collection and as a checklist to confirm that you have entered all of your data sets into SIMAP. The data sets are organized into these parts: Account:

• Institution data

Data Entry

- Campus activity data (scope 1, scope 2, scope 3)
- **Sinks**
- **Calculation Factors**

Please note that this section is in development.

### **1.Institution data**

Account

- Institution
	- Name of institution [select from drop down menu if higher education]
	- Type of institution: education/municipality/healthcare/lodging/other demographic info
	- Location [country; enter zip code for US; select province for Canada; enter country if

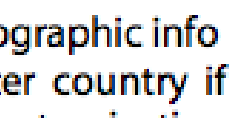

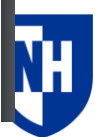

**University of New Hampshire** 

# Campus Data Collection Template

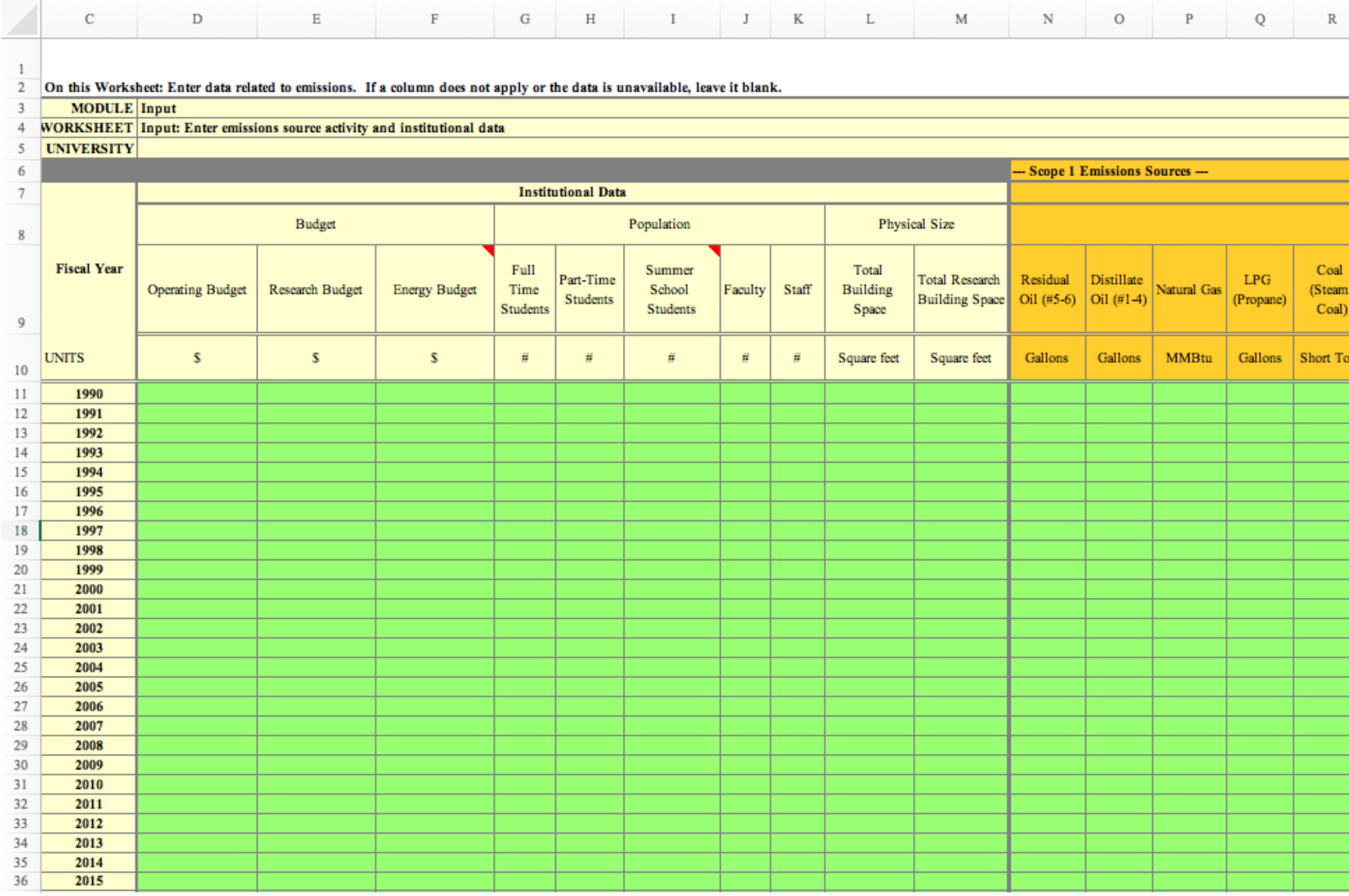

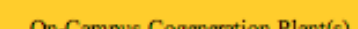

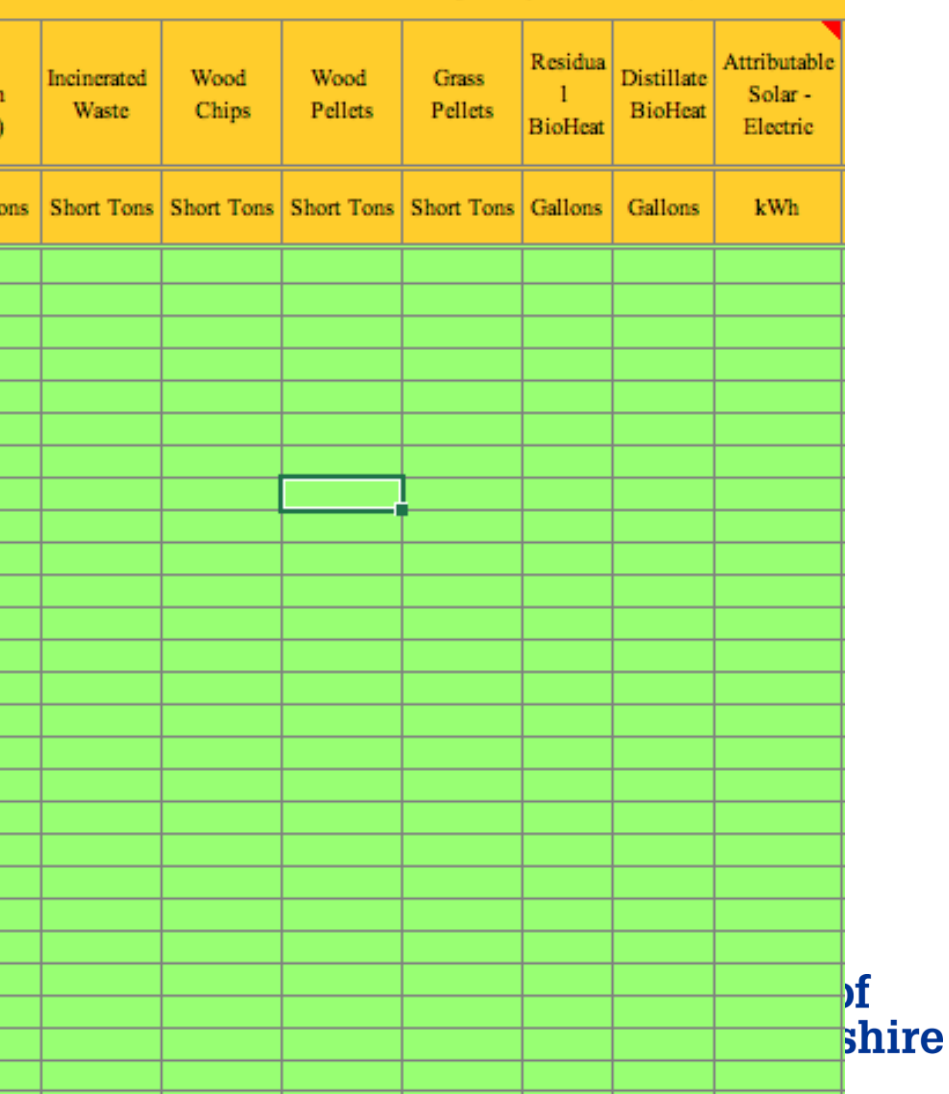

### **Account: Institution information** My account Log out **HISIMAP SUSTAINABILITY INDICATOR MANAGEMENT & ANALYSIS PLATFORM 1. ACCOUNT HOME 2. DATA ENTRY** 3. RESULTS **REPORTS DATA MGMT ABOUT RESOURCES CONTENT Account Information ACCOUNT MANAGEMENT** Institution On the 'Account' tab, you can enter required information about your institution, manage users, track information in the notebook, and enter additional optional information for **Manage Users** normalizations and goal tracking. Notebook **Account Management**

### **NORMALIZATIONS**

**Budgets** 

**Physical Spaces** 

Populations

**PROGRAMMATIC** 

Goals

Initiatives

The 'Institution' page has important and required data entry fields, such as your institution name, zip code, and system boundaries. Many of these data points are used to calculate your footprints. If your account is the official tracking account for your institution, then be sure to select 'Yes' for this final question on the 'Institution' page.

The 'Manage Users' page allows you to add new users, view current users, and change user roles (if you are the account owner). See the FAQ page for more information on user roles.

The 'Notebook' is a central location for you to track overarching notes about your campus' footprints.

### **Normalizations**

The optional normalization data sets (budgets, physical spaces, and populations) must be entered to view normalized results on the 'Results' page. Normalizing your emissions can help with projecting your future emissions and comparing to other campuses. The most commonly used normalization data sets are the number of full-time equivalent students, staff and faculty; and the number of gross square feet.

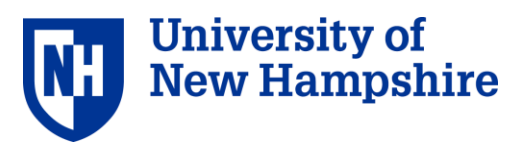

# Data entry: landing page **JSIMAP**

**DATA MGMT** 

**SCOPE 1** 

**HOME** 

**Stationary Fuels** 

**Cogen Efficiencies and Outputs** 

**1. ACCOUNT** 

**2. DATA ENTRY** 

**Transport Fuels** 

Fertilizer

Animals

**Refrigerants & Chemicals** 

**SCOPE 2** 

**Utility Consumption** 

**Renewable Energy** 

**SCOPE 3** 

Commuting

### **Data Entry**

**REPORTS** 

On the 'Data entry' tab, you can enter your campus inventory data, view emissions factors, and customize emissions factors.

**ABOUT** 

**RESOURCES** 

**CONTENT** 

There are two options for entering your campus' inventory data:

- Enter data by category using the links on the left panel of this page.
- . Import your data from several sources: Campus Carbon Calculator v7.0 9.1, Food Template, CarbonMAP zip file.

### Scope 1

**3. RESULTS** 

Scope 1 includes sources of direct campus emissions from:

- Stationary and mobile sources (e.g., energy used in buildings and fleets)
- . Fugitive emissions (e.g., fertilizer application, animal husbandry, the use of chemicals or refrigerants that are also GHGs)

You can enter additional chemicals and refrigerants by selecting 'Other' on the refrigerants and chemicals data entry page, which will make a second drop-down appear. If you need to add a custom chemical or refrigerant, you can do so by selecting the 'Add Chemical' button on the 'Global Warming Potential' page.

### Scope 2

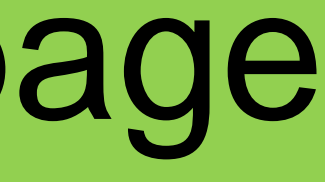

My account Log out

### **SUSTAINABILITY INDICATOR MANAGEMENT & ANALYSIS PLATFORM**

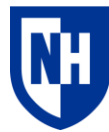

University of **New Hampshire** 

### **Important method selections in Data Mgmt include:**

## Data management tab ИΤ **ABOUT RESOURCES**

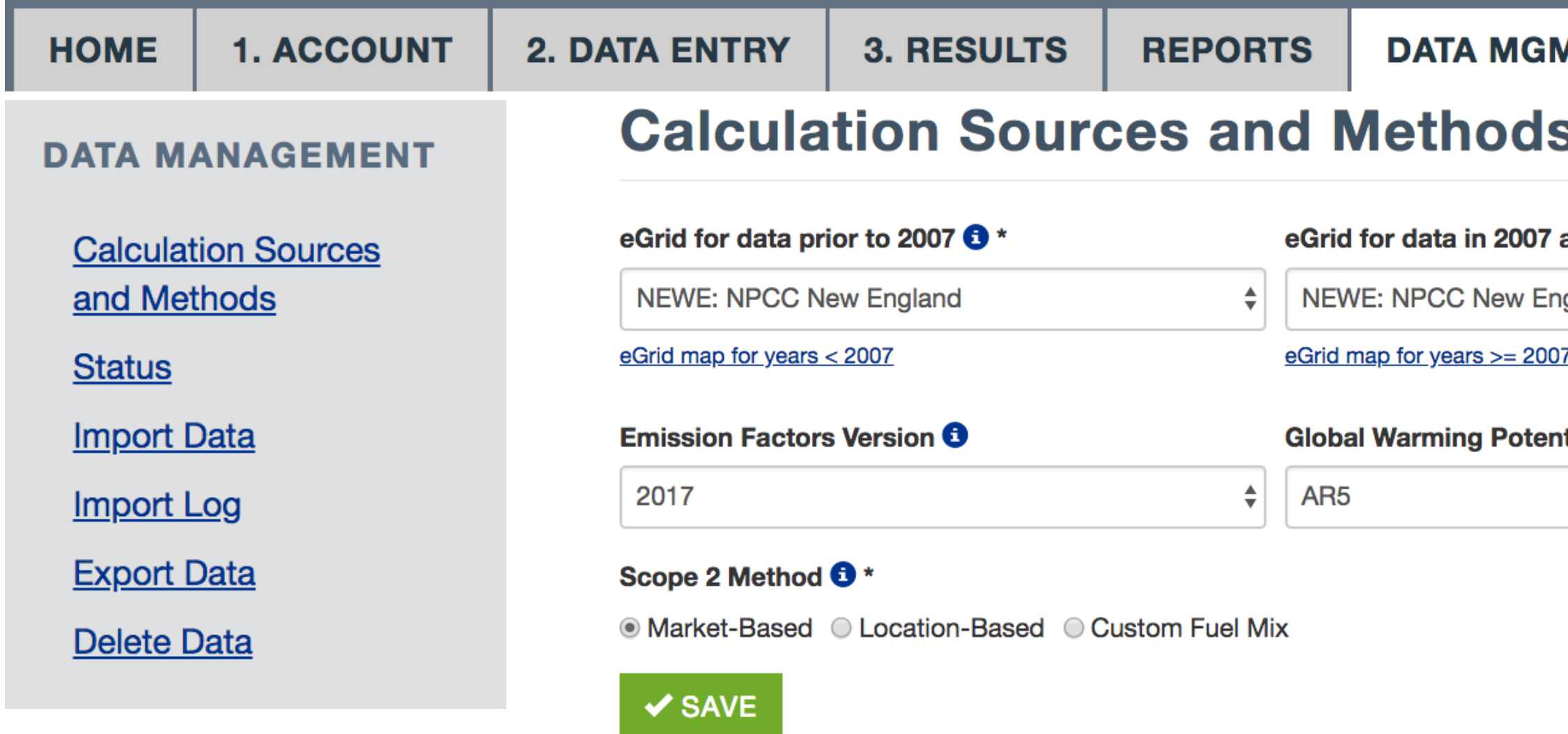

- **Select your eGrid region**
- **Emissions factors version**
- **Purchased electricity method**
- 

### and beyond  $\mathbf{\Theta}^{\star}$

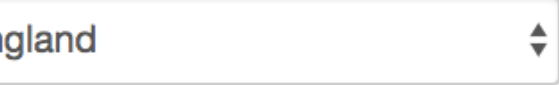

### tial Version

## • **Global warming potential version**

## Resources

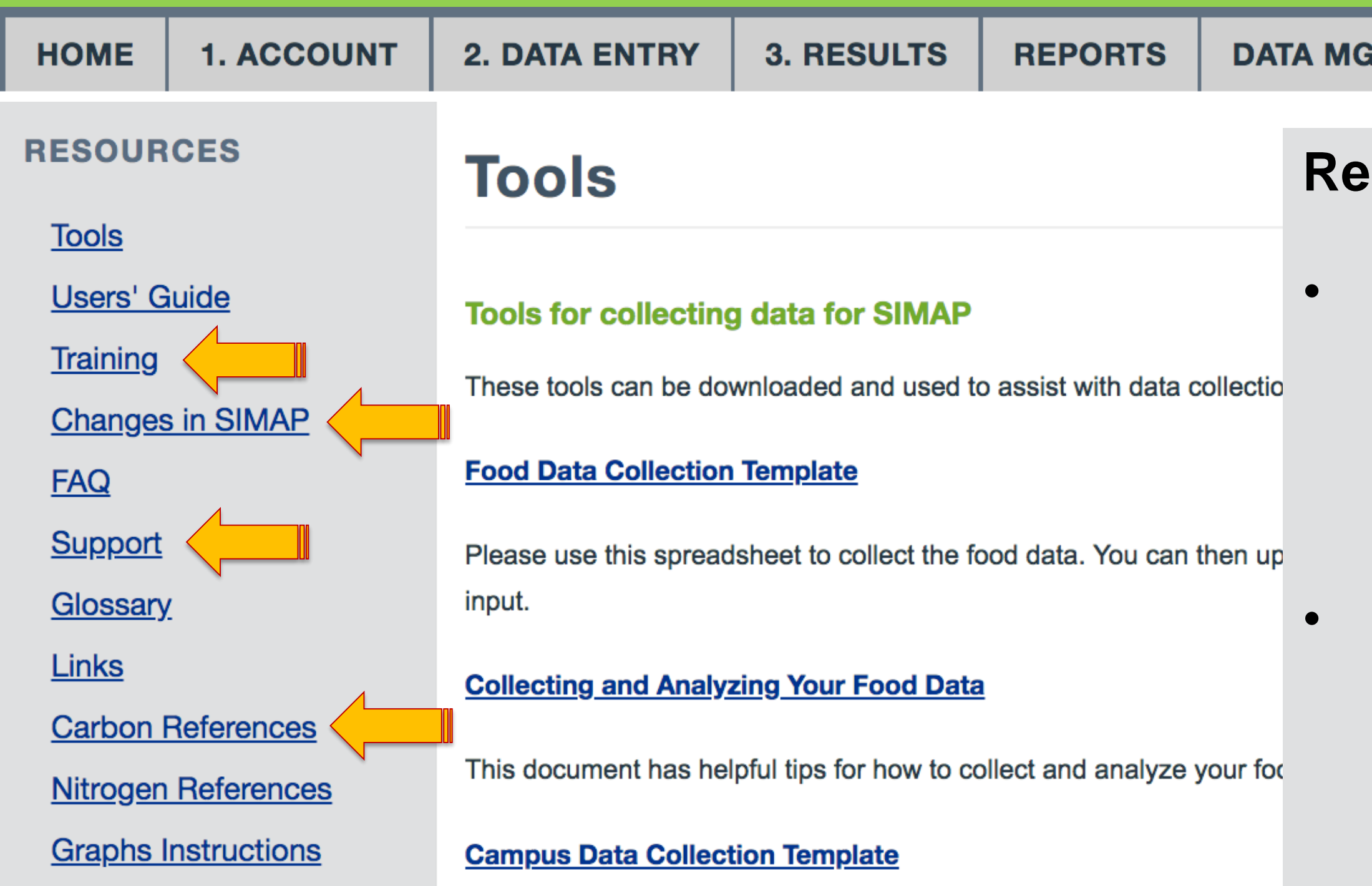

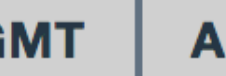

**ABOUT** 

**RESOURCES** 

### **Resources tab includes:**

• **Tools, user guidance, and training to assist with collecting inventory.** 

• **Documentation and references on the methods and references (in progress).** 

Questions submitted:

- What scope are emissions from campus owned vehicles used for business travel (e.g., travel off-campus for conferences)?
	- $\cdot$   $\rightarrow$  Scope 1
- Cogen Efficiencies and outputs. How does a plant determine the Steam Efficiency? Is it a percentage of Utility factor?

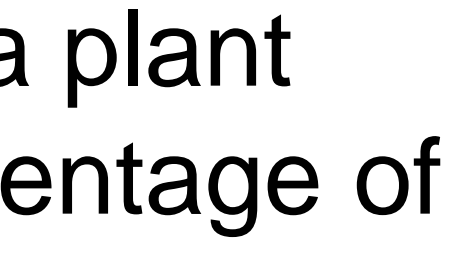

Jniversity c

- Cogen efficiencies are the % output from a cogen plant that go towards electricity and heat generation
	- Important note: The efficiencies do NOT affect your total footprint results; they just allocate emissions across electricity and steam
- Two options for cogen efficiency data collection:
	- 1. Request custom efficiencies from plant
	- 2. Use default cogen [efficiencies from US EPA:](https://www.epa.gov/chp/methods-calculating-chp-efficiency)
		- 1. Electricity (35%) and thermal efficiency (80%)

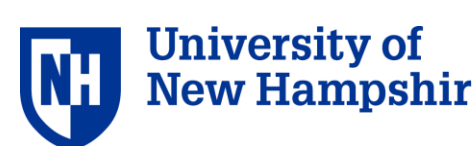

Questions submitted:

- Is SIMAP working on a way to account for virtual PPA REC purchases from grids with different carbon intensities than ours?
	- $\rightarrow$  New methods are based on net kwh and are not **affected by carbon intensities from RECs**

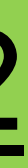

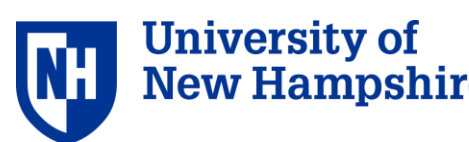

## **Organizations are now required to do two approaches to calculation and reporting, then select one for use in CAP:**

## GREENHOUSE **GHG Protocol Scope 2 Guidance** An amendment to the GHG Protocol **Corporate Standard**  $\rightarrow$ **RESOURCES**

**Market Based**

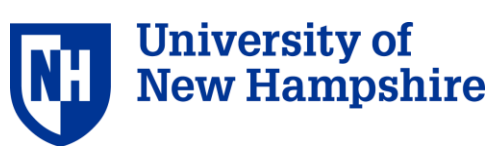

• **Captures the impact of specific supplier relationships and voluntary participation in renewable energy markets and programs**

### **Location Based**

• **Shows the actual emissions of electricity consumption from a specific grid region**

# Methodology Change: Scope 2

# Methodology Change: Scope 2

- Does NOT account for RECs
- eGrid emissions factors

## **Location-based:**

## **Market-based:** • Accounts for RECs Supplier-specific OR residual emissions factors

- 
- 

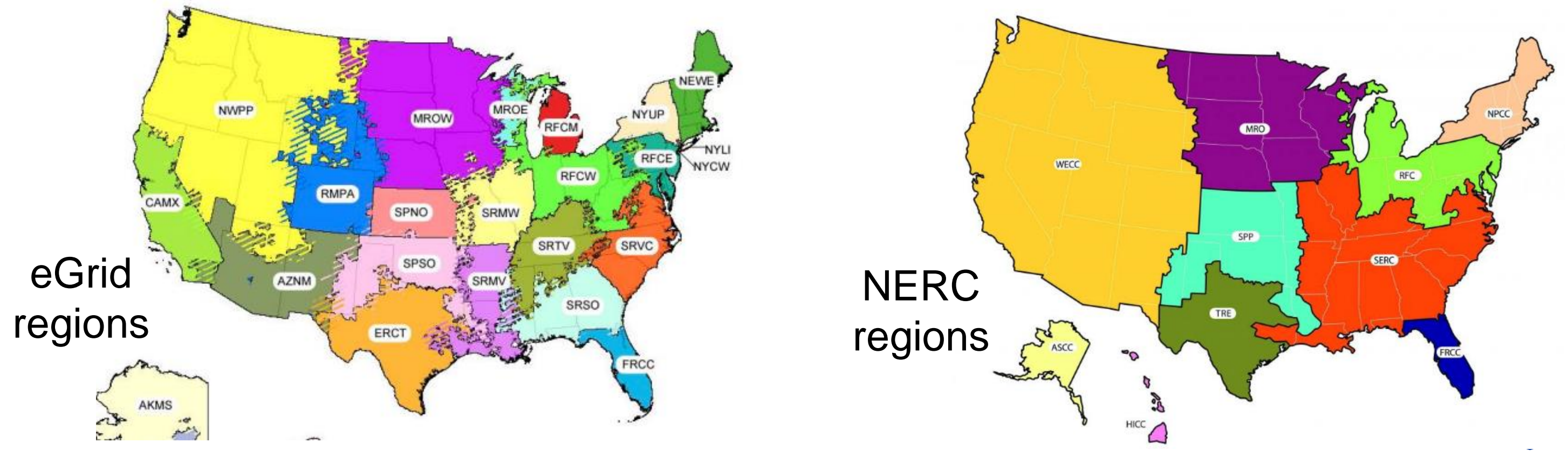

**University of New Hampshire** 

# Methodology Change: Scope 2

## **Location-based: Market-based:**

= kWh consumed \* EF EF: eGrid

- = (kWh consumed RECs) \* EF
	- EF: Supplier-specific OR default
		- eGrid (before 2015)

**TRE** 

# Residual emission factors (after

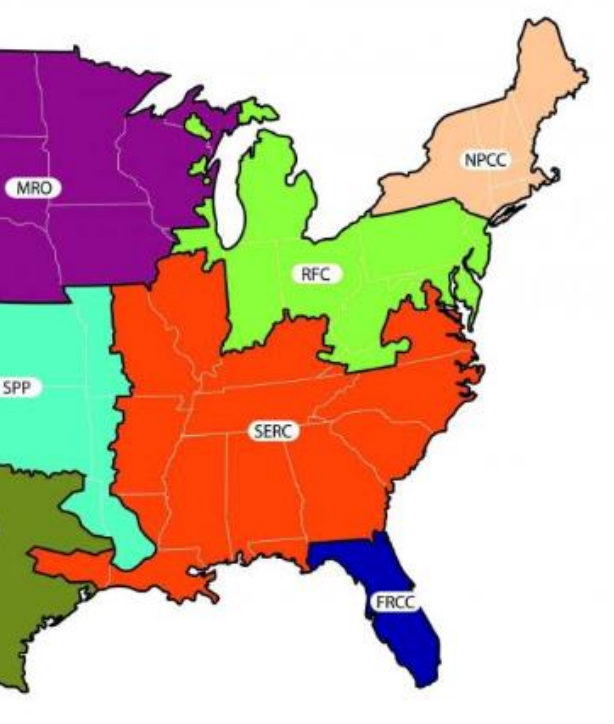

**University of New Hampshire** 

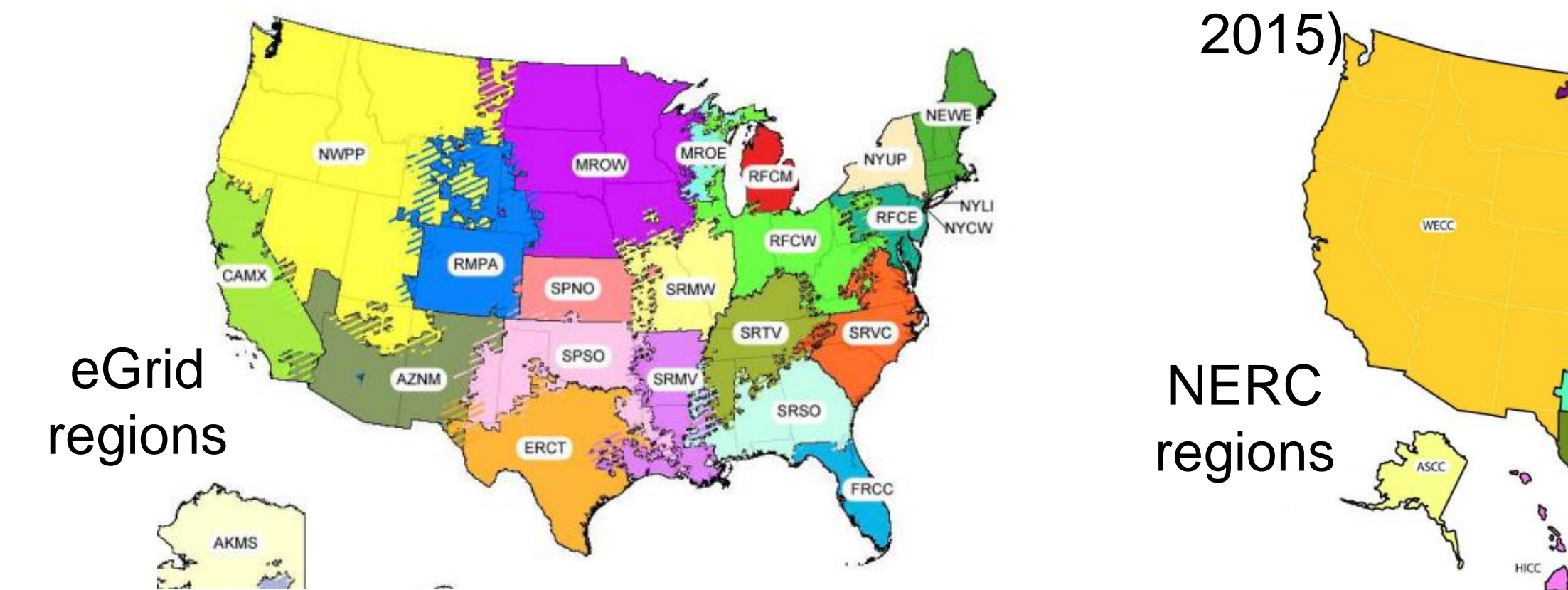

Questions submitted:

- Scope 3 input
- Why is scope 3 not required in GHG reporting by ACUPCC schools?

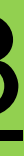

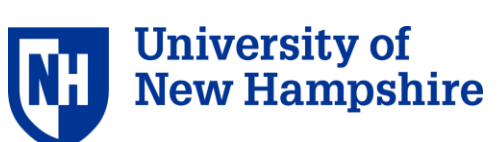

### **SCOPE 3**

**Commuting** 

**Business Travel & Study** Abroad

**Student Travel to/from** Home

Food

Paper

**Waste & Wastewater** 

## Most common scope 3 categories:

- Commuting
- Business travel

Add other categories if they are significant sources on your campus and as data collection and time allow.

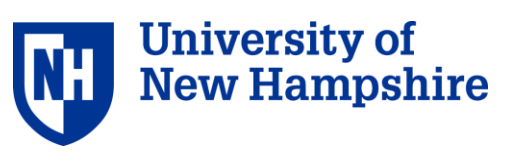

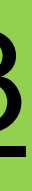

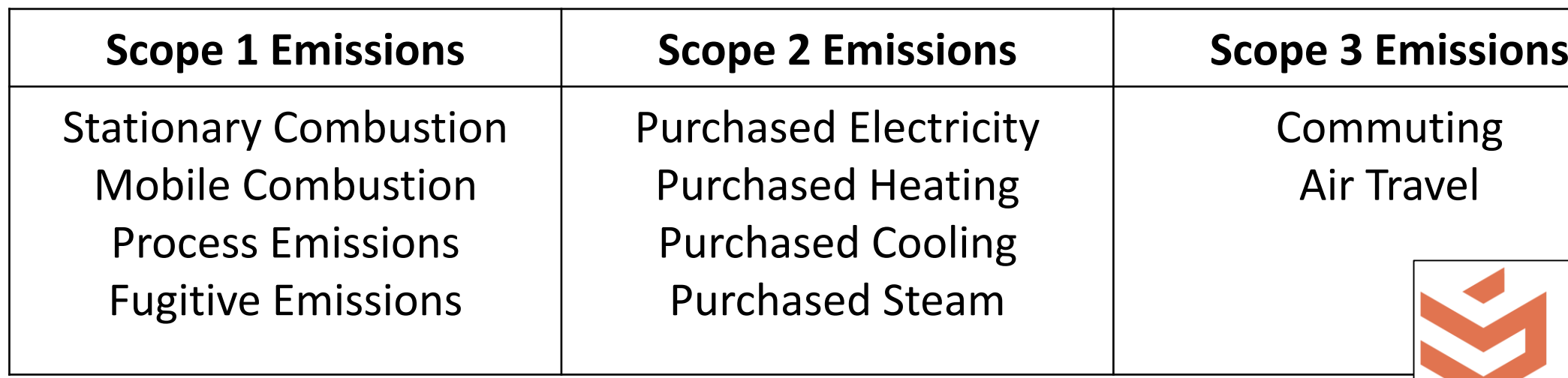

**What GHG emissions are signatories required to track and report?** 

The Carbon and Climate Commitment requires signatories to report on the following outputs of GHG emissions, towards the goal of carbon neutrality. Together these emissions account for a signatory's gross greenhouse gas emission footprint.

From the [Second Nature Annual Progress Evaluation: Greenhouse Gas Inventory Guidance:](https://docs.google.com/document/d/1WKuPQ8u587NPGFY_AO5hSALPgGmtiGikP1keU-I9cmQ/editheading=h.v9o1qnhob07j)

Other categories are encouraged but optional

For example: Refrigerants, directly financed air travel, study abroad, waste, wastewater, T&D losses, and more.

muting **Travel** 

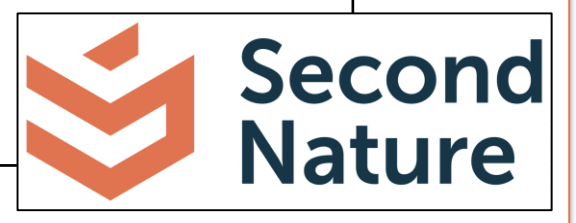

Questions submitted:

- Setting custom emission factors
- I have a few questions about what emission types to use for airplane and bus travel.
- Our EF for some animals are not lining up can you discuss sources/methods

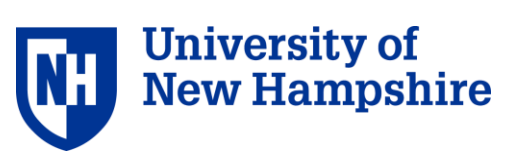

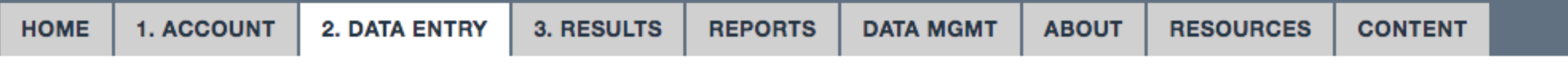

### **SCOPE 1**

**Stationary Fuels -**

**Cogen Efficiencies and Outputs** 

**Transport Fuels** 

Fertilizer

Animals

**Refrigerants & Chemicals** 

**SCOPE 2** 

**Utility Consumption** 

**Renewable Energy** 

**SCOPE 3** 

Commuting **Business Travel & Study Abroad Student Travel to/from Home** Food Paper

### **Emission Factors**

Home / Emission Factors

A unique value for scaling emissions to activity data in terms of a standard rate of emissions per unit of activity (e.g., grams of carbon dioxide emitted per barrel of fossil fuel consumed).

### Scope \*

### **Enter custom emissions**  $\left| \begin{array}{c} \ast \\ \ast \end{array} \right|$ Source \* factors here and click 'save' Agriculture Sources: Animal Husbandry: Beef Cows at bottom of screen. **Emission Type \***

CH<sub>4</sub>

Note: Customizations are to this EF version only.

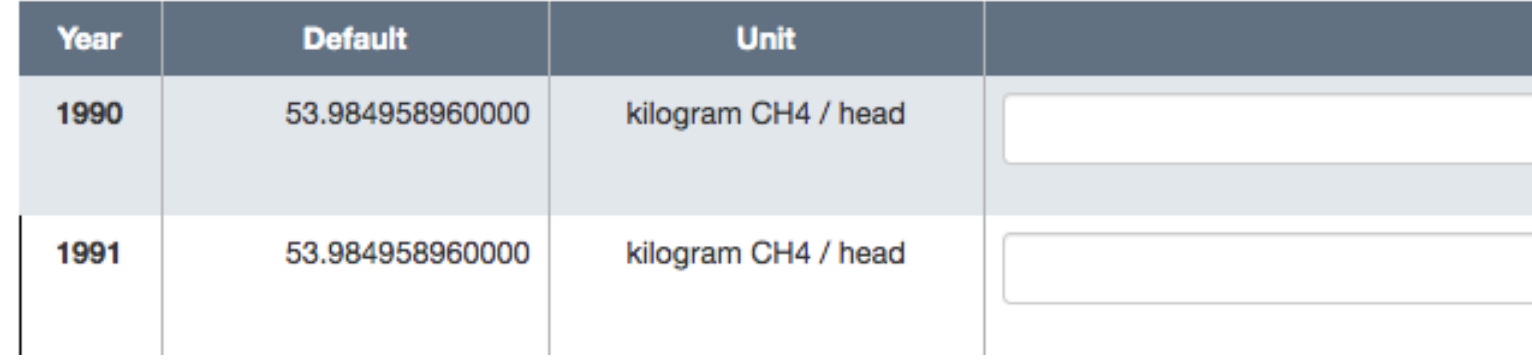

Version: 2018

**Custom** 

Airplane and bus travel emissions factors

- EF types:  $CO_2$ , CH<sub>4</sub>, N<sub>2</sub>O, NOx (nitrogen footprint only)
- Radiative forcing and air travel:
	- Passenger miles  $*$  air travel  $CO<sub>2</sub>$  EF  $*$  2.7 radiative forcing factor
	- Due increased radiative forcing from emissions at higher altitude

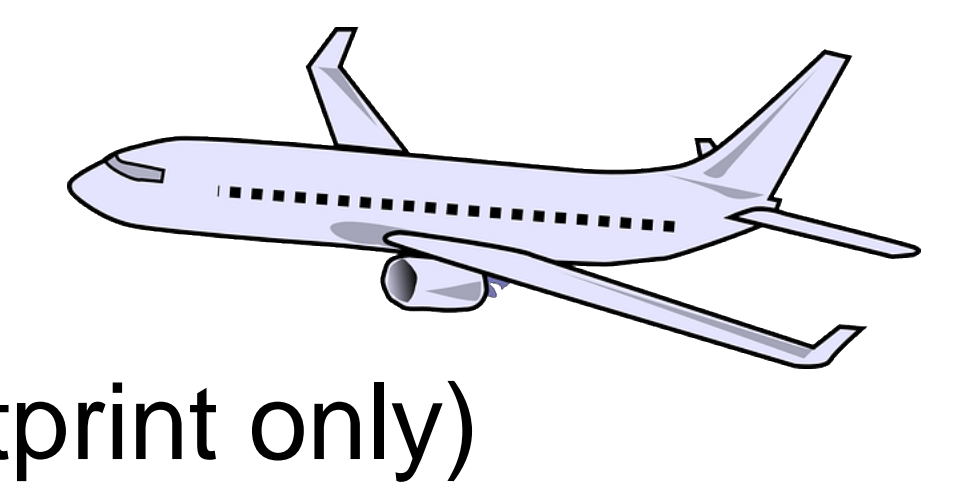

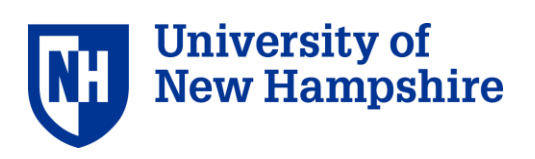

Animal emissions factors:

- Data source = US Greenhouse Gas Inventory from EPA
- Sources of animal emissions:
	- $CH<sub>4</sub>$  from enteric fermentation for cows and other ruminants
	- $N_2$ O and CH<sub>4</sub> from waste management

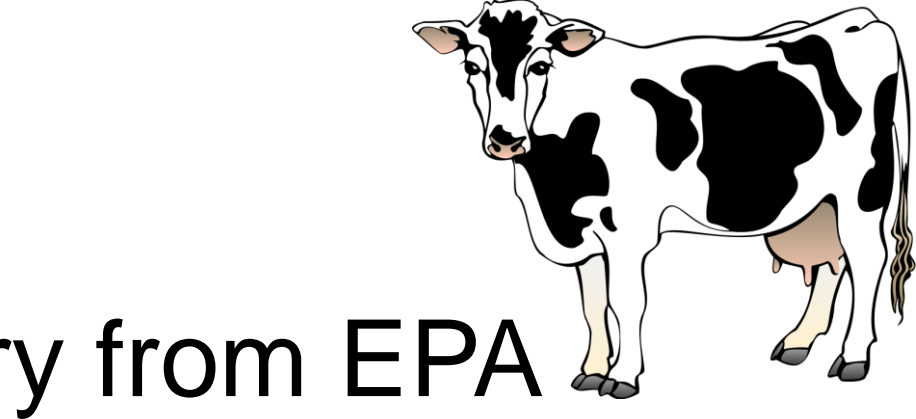

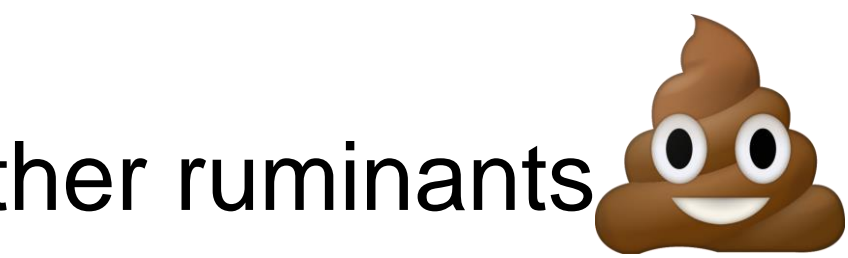

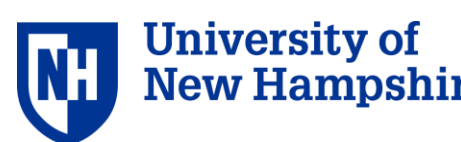

## **2017 Version**

- eGrid 2014
- Residual factors 2015 17

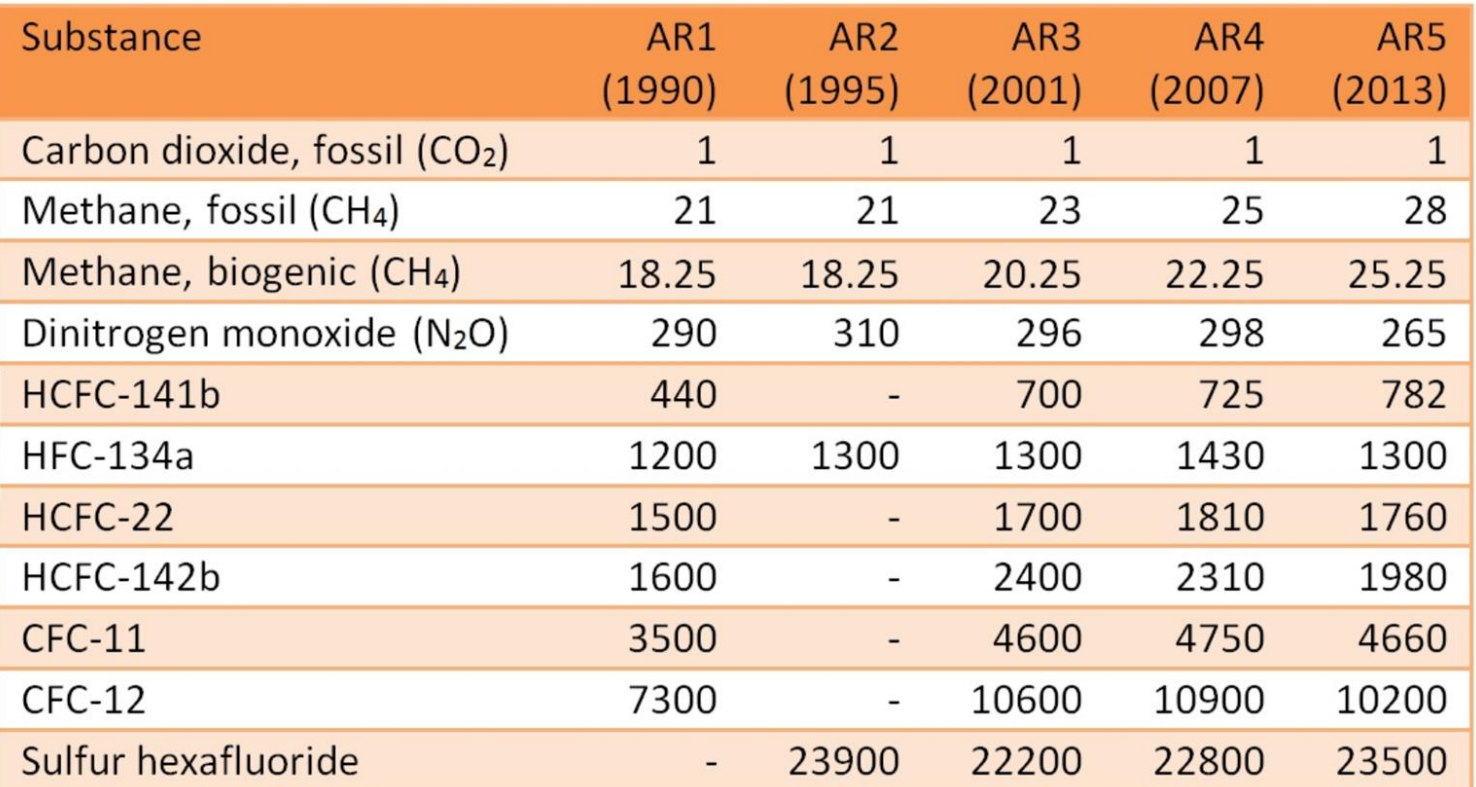

## Emission/Calculation Factors Updates **2018 Version**

- eGrid 2016
- Residual factors for 2018

*Went live this week!*

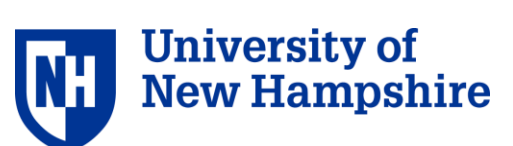

## 3. Results and reports

Questions submitted:

• How to manage reports

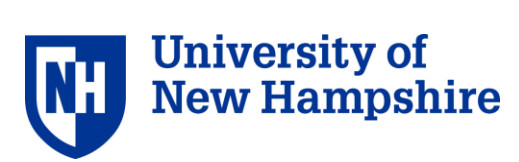

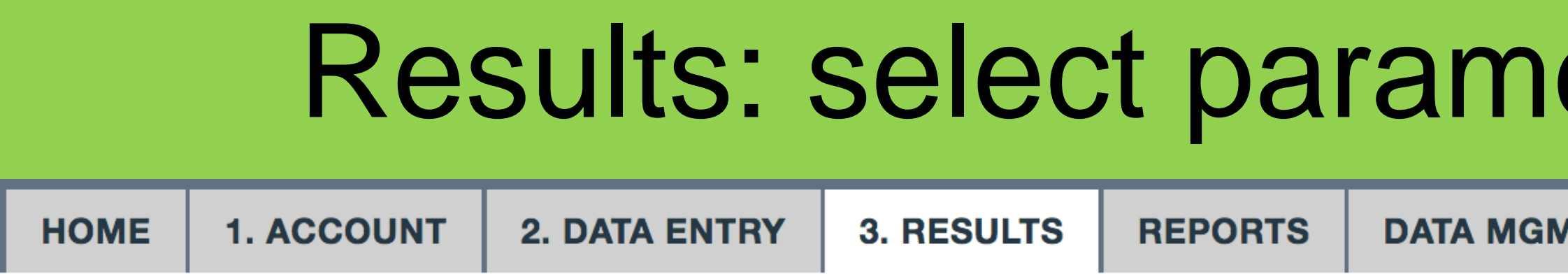

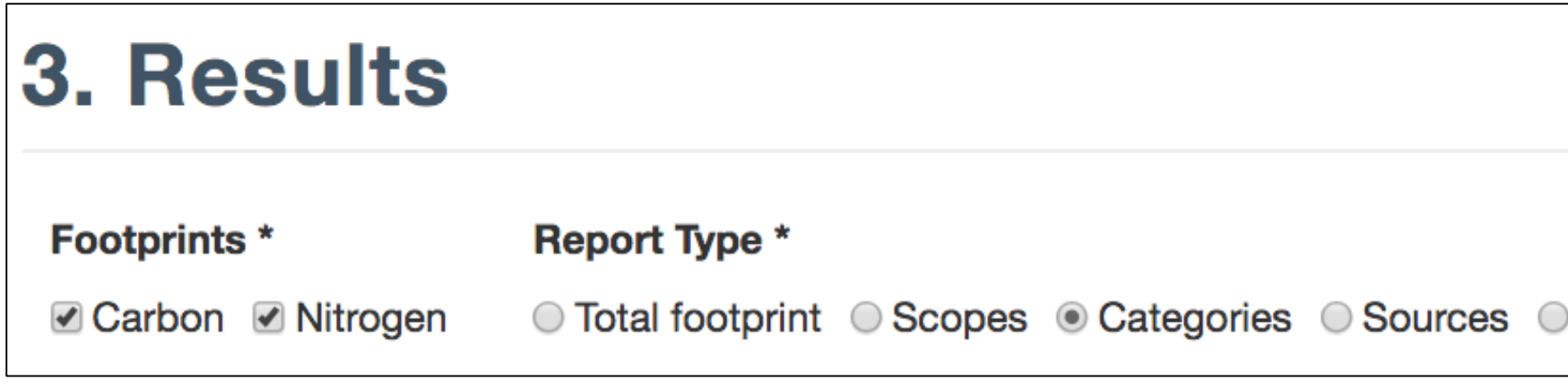

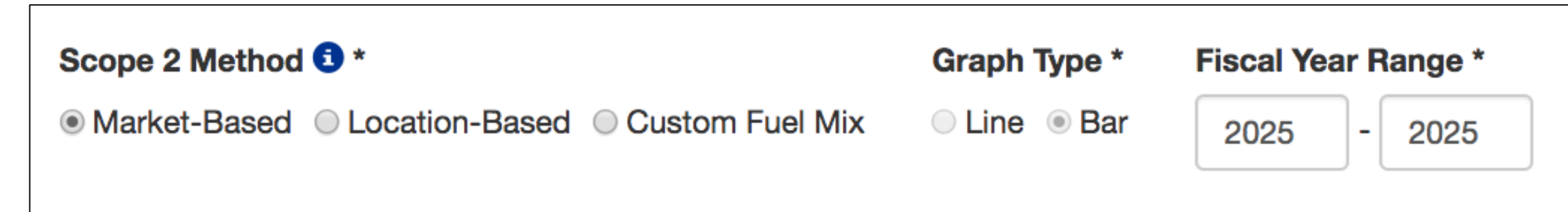

### **CALCULATE**

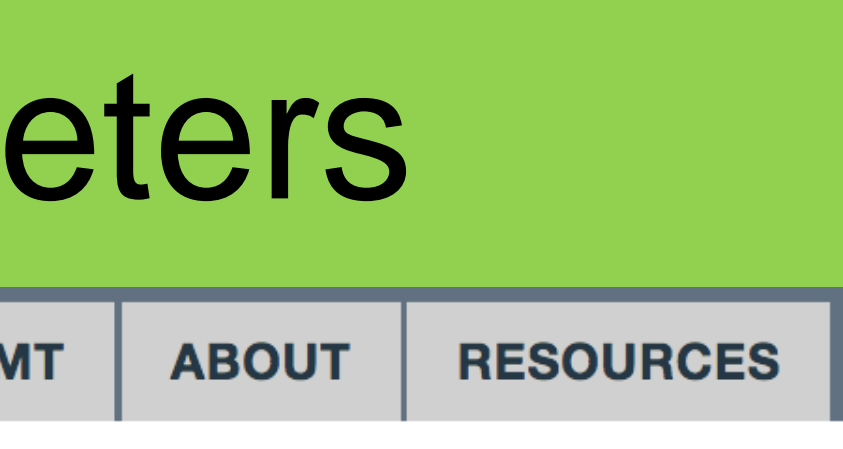

Gas/pollutant

**Normalization** None  $\div$ 

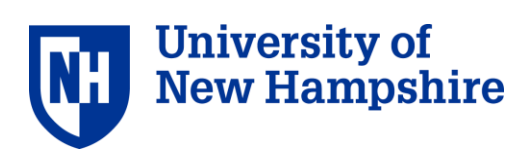

## Results: scopes selection

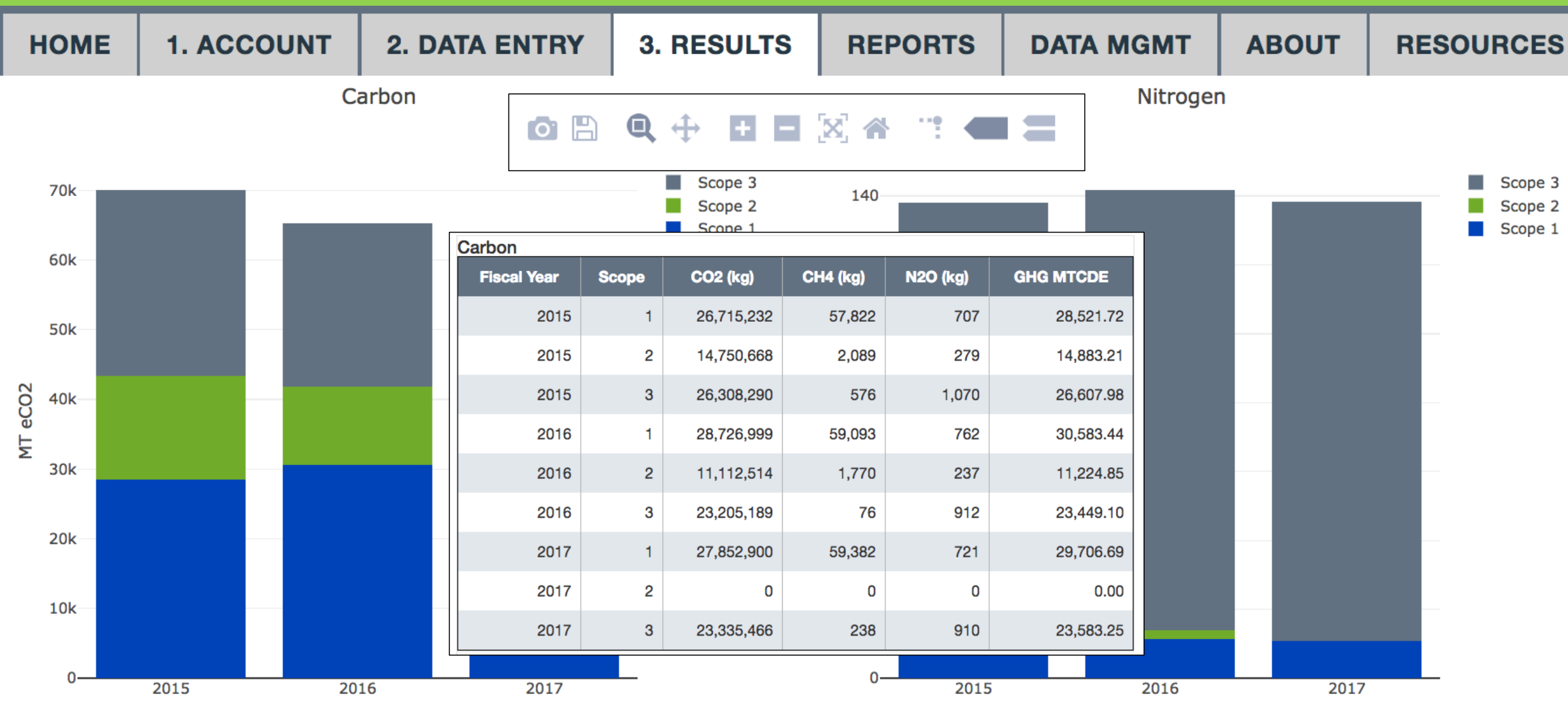

### **The results display in a graph and a table below.**

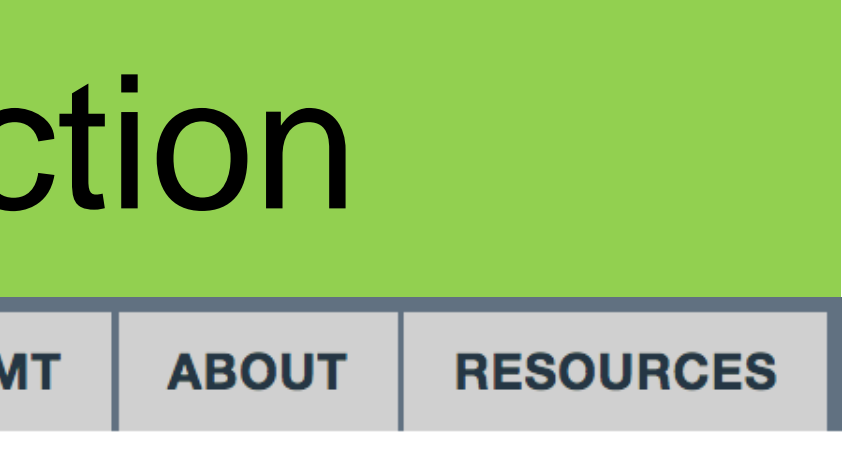

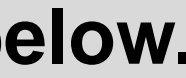

# Results: categories selection

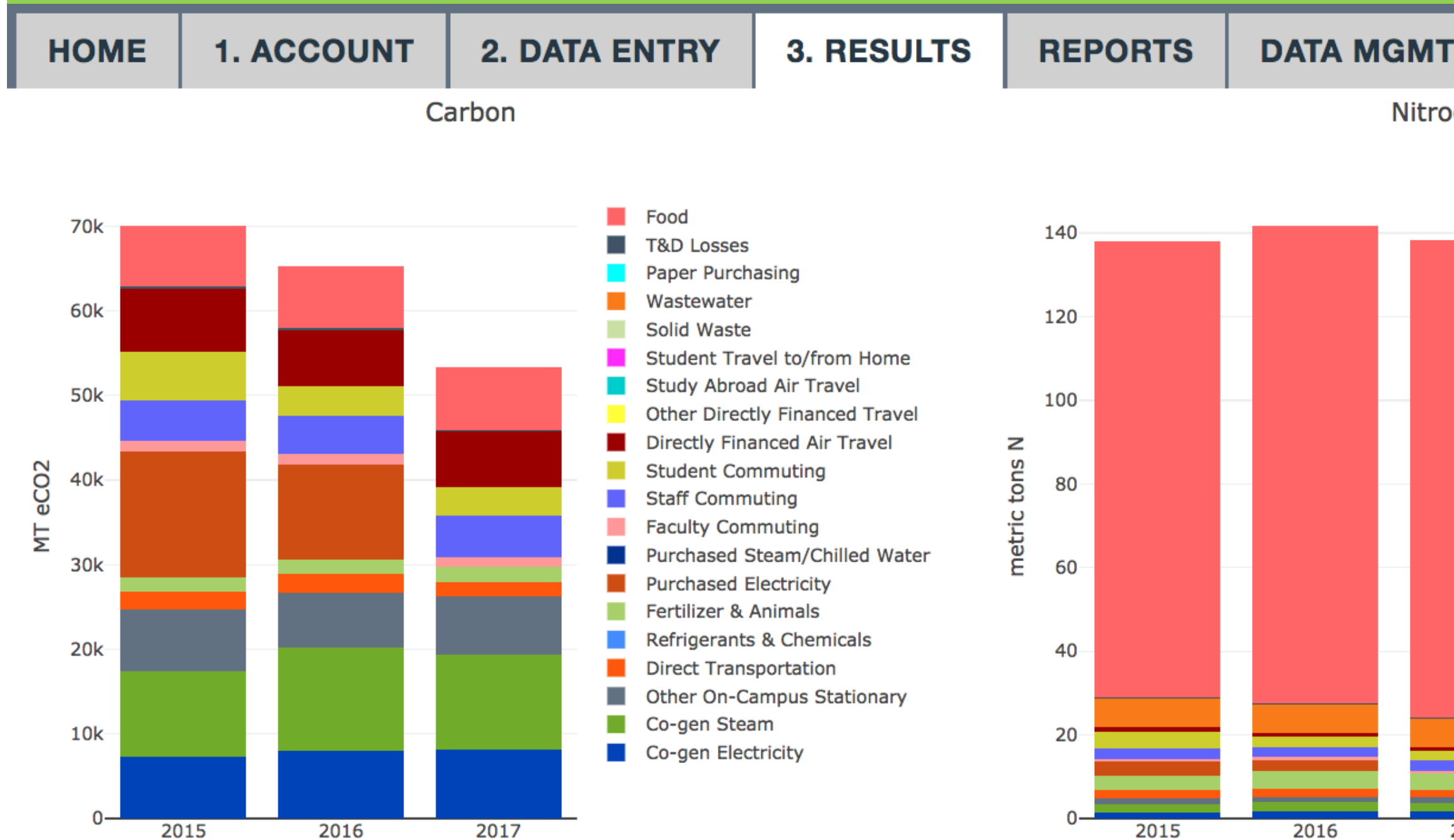

**The results display in a graph and a table below.**

**ABOUT** 

### **RESOURCES**

Nitrogen

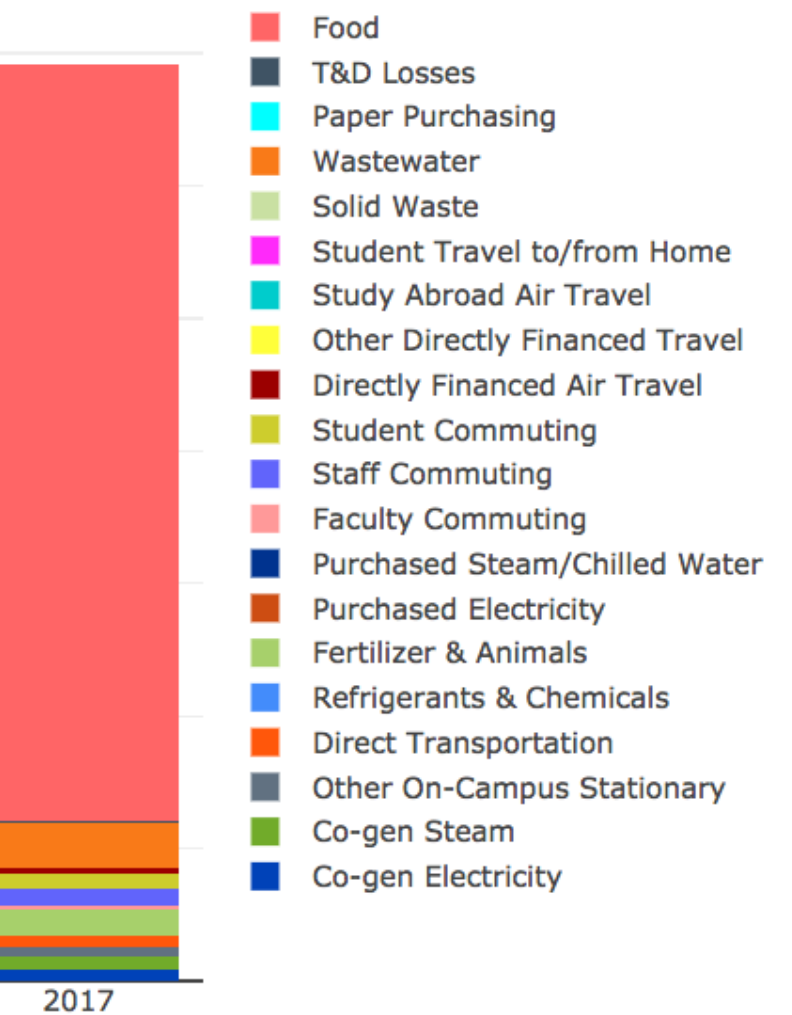

# Annual Report – *Tier 1 only*

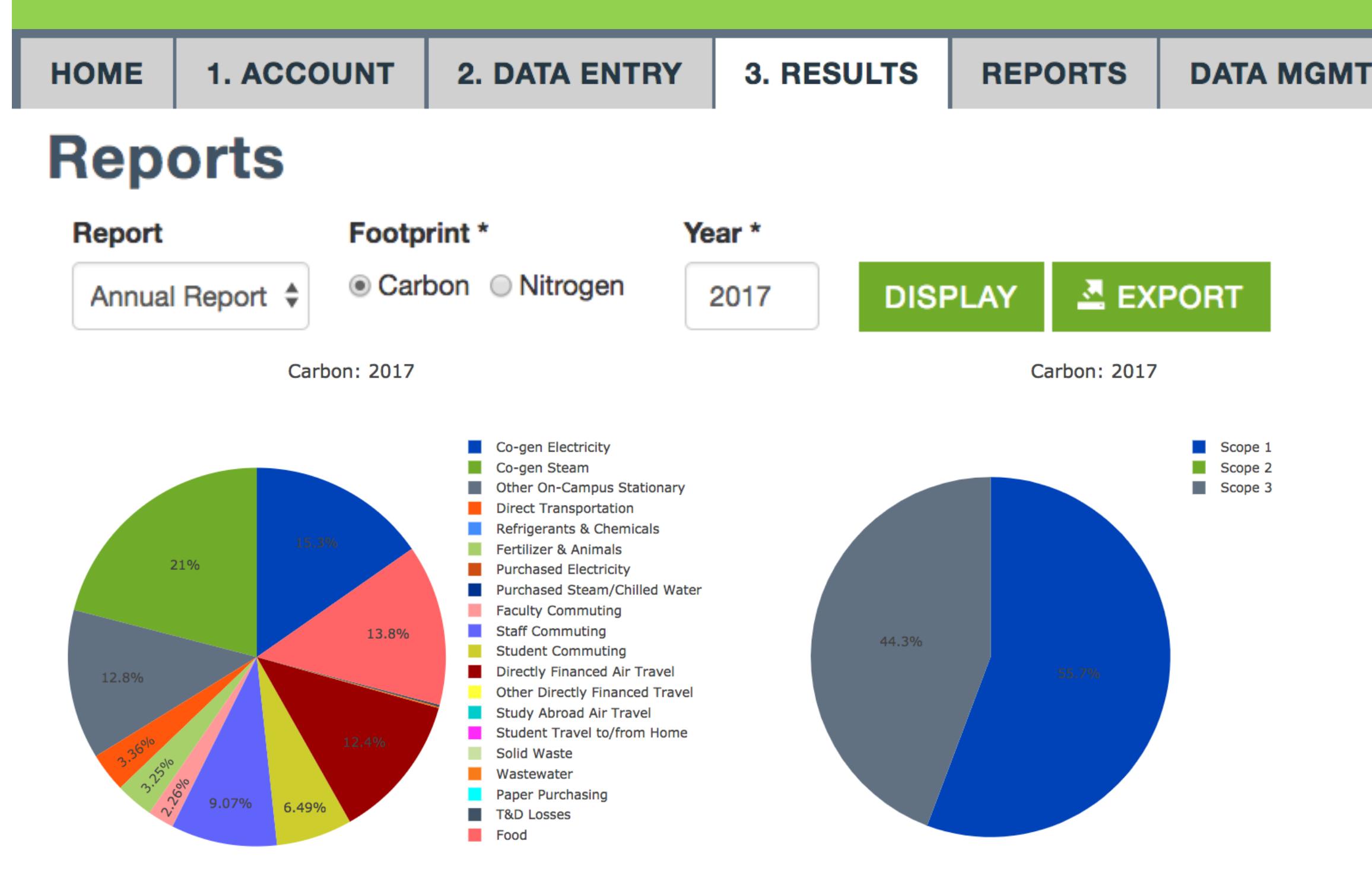

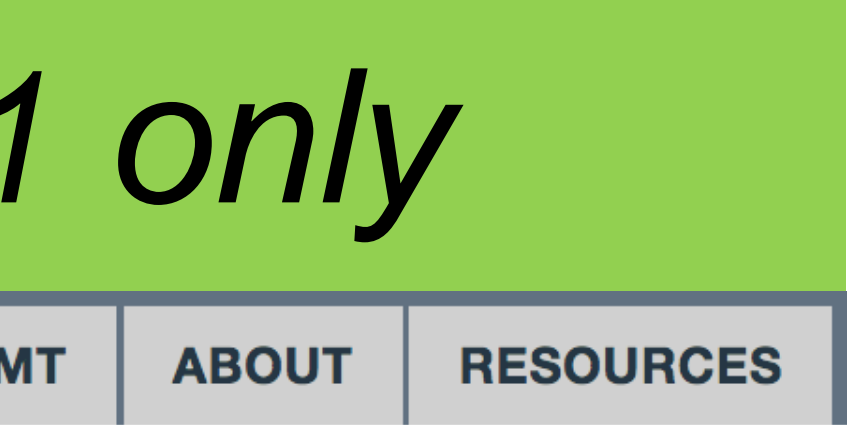

- **The reports tab provides an overview for an entire year.**
- **You can export the tables**
- **This is equivalent to the S\_Annual tab in CCC**

## 3. Results and reports: Export data – *Tier 1 only*

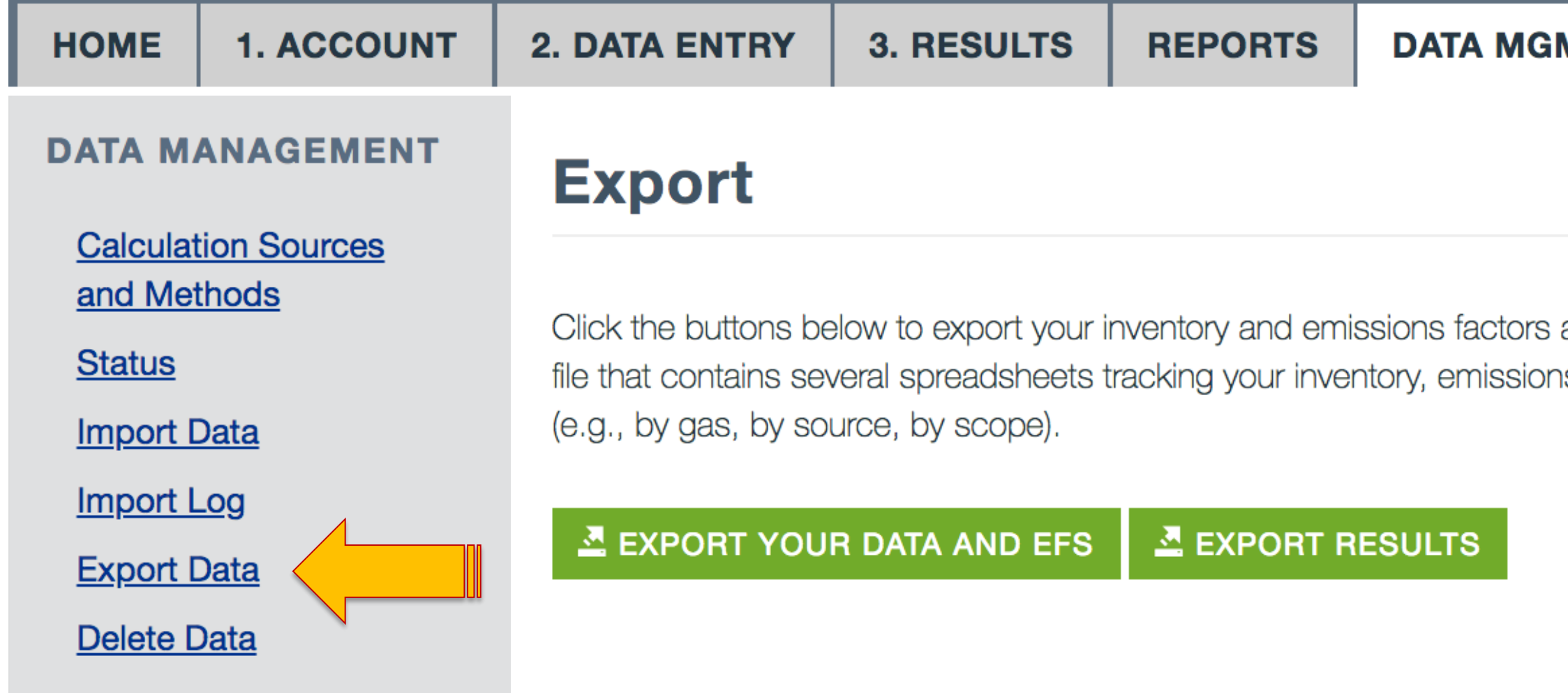

**On this page you an export ALL the data used to calculate your footprints, including:**

**Inventory data entered; Emissions factors used; Your results**

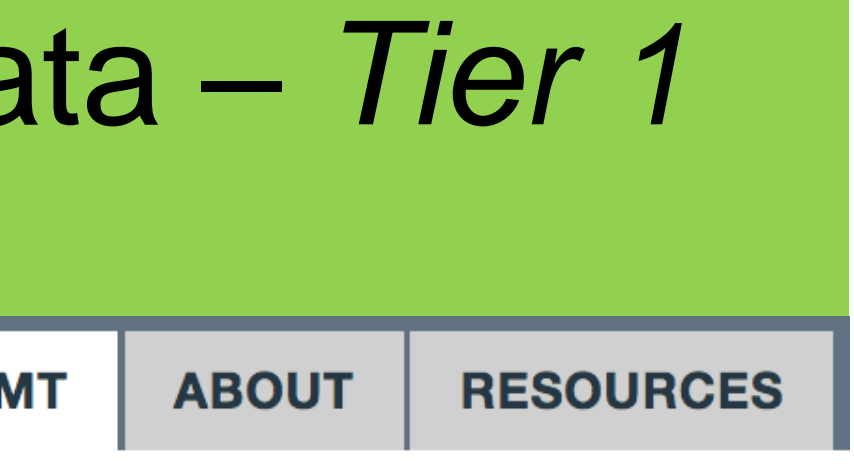

and your results. You will download a zip is factors, and results in different formats

## 4. Future development

Questions submitted:

- Why is "Goods & Services" not a category in scope 3 in SIMAP?
	- **Will be part of 'complete scope 3' future addition**
	- **Join our purchased goods working group!**
- Projecting future emissions in SIMAP

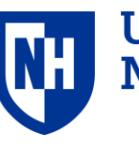

Iniversity

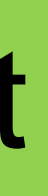

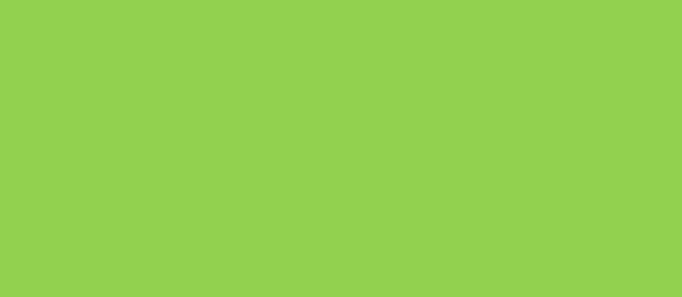

## **Food scenarios template**

**UNH Sustainability Institute** 

### **Food Projections & Solutions Template**

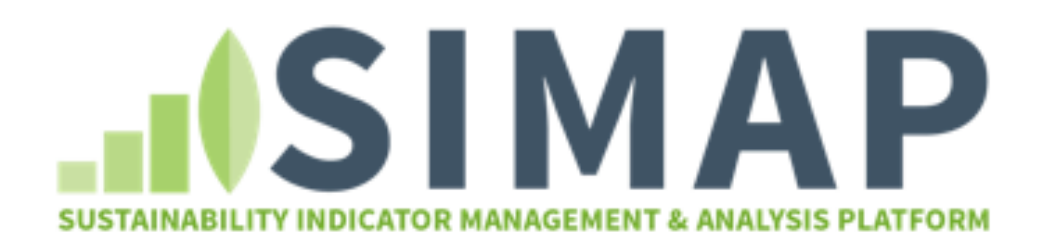

### Updated: 8 June 2018

### What this template provides

You can use this template to project your SIMAP carbon and nitrogen footprint results to a projection year. You can then run the following food scenarios: vegetarian meal replacement, up to 4 food category replacements, custom food replacement, and local food replacement, and diverting food waste.

### How to use this template

### **Enter SIMAP data tab**

Copy-paste your exported data from SIMAP. This will be used for your baseline C and N footprint and food calculations. See the tab for detailed instructions.

### Select projections and scenarios tab

Select how you would like to project your data. There are different selections for non-food data and food data. Select your scenario input data (e.g., % vegetarian meals, % replacement of food categories).

View projections and scenarios tab

### **NEWSFEED**

Just released: 2018 version of emissions factors with updated eGrid and residual EFs. Select on the Data Mgmt tab.

The beta testing for multiple campus functionality for Tier 2 has begun!

Upcoming webinars. Click the links to register:

Q & A open forum: bring your questions about SIMAP and GHG reporting - April 12, 1-2 pm EST

Past webinars are available on our training page

SIMAP data review request and data review documents.

Request new tools for food and energy projections and scenarios.

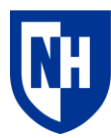

**University of New Hampshire** 

## **Energy scenarios template**

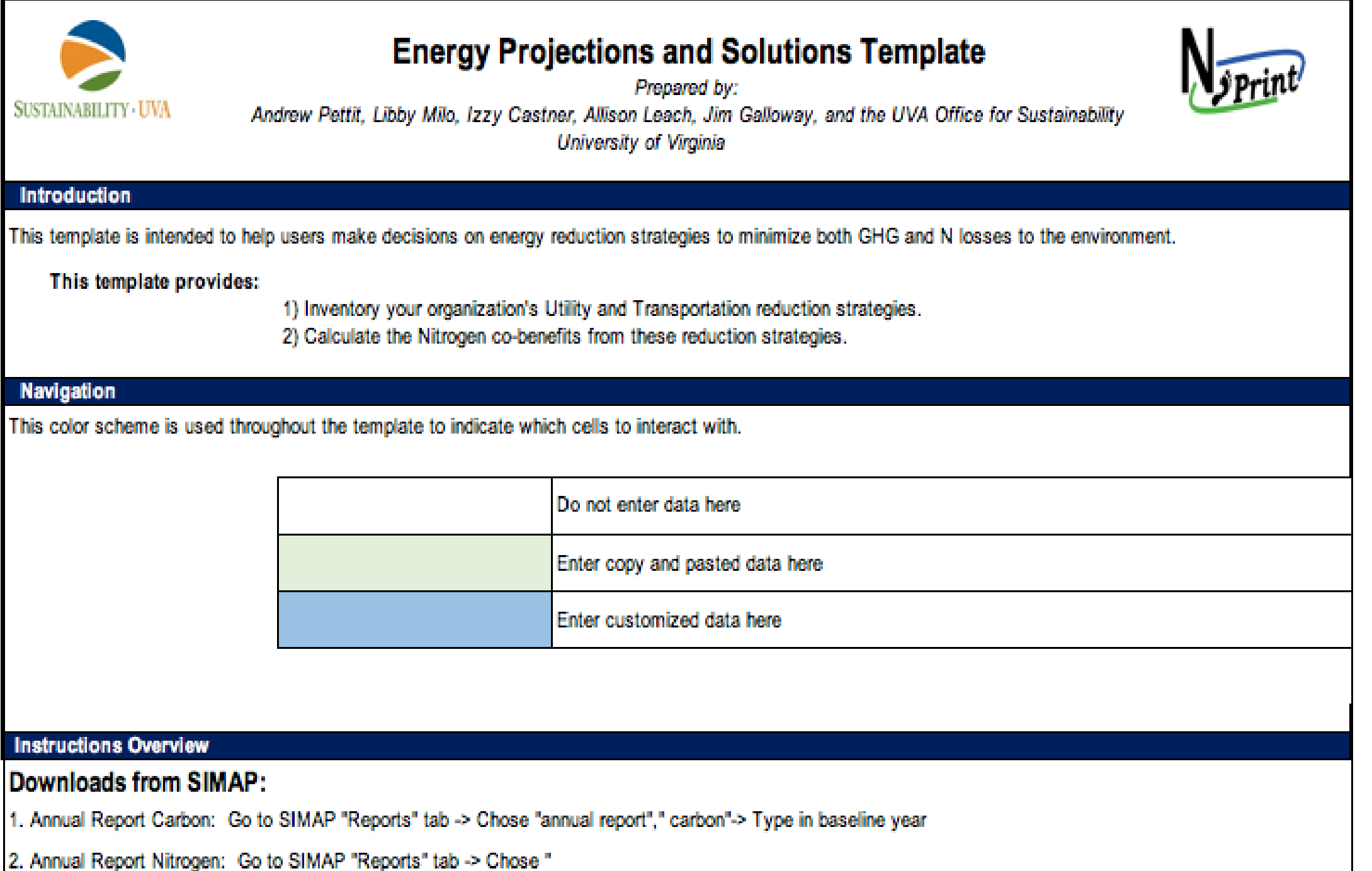

### **NEWSFEED**

Just released: 2018 version of emissions factors with updated eGrid and residual EFs. Select on the Data Mgmt tab.

The beta testing for multiple campus functionality for Tier 2 has begun!

Upcoming webinars. Click the links to register:

Q & A open forum: bring your questions about SIMAP and GHG reporting - April 12, 1-2 pm EST

Past webinars are available on our training page

SIMAP data review request and data review documents.

Request new tools for food and energy projections and scenarios.

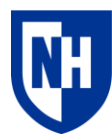

**University of New Hampshire** 

# SIMAP ongoing work

### **New features**

• Emissions factors version 2018 with new eGrid

## **Ongoing**

- Multi-campus beta testing
- Commuter working group
- Formal user data reviews STARS points available!

### **Upcoming**

- References & documentation
- Launch 3 more working groups: Food, biomass, purchased goods

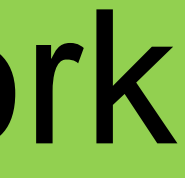

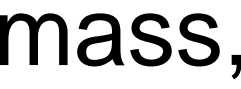

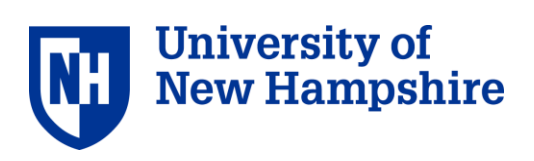

# Future development plans

## **1. Tier 2**

- Multi-campus accounts beta testing is underway!
- Complete scope 3

## **2. Annual emission factor updates**

• 2018 version just released

## **3. Future Possibilities**

- Projections and solutions
- Additional footprint "indicators"

## **4. User-driven Evolution**

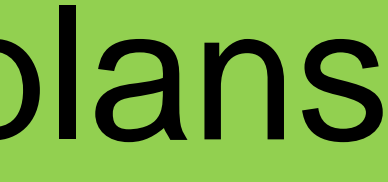

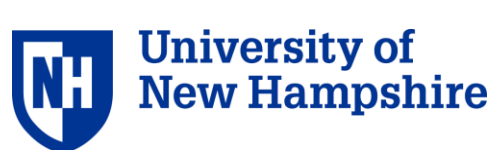

## Questions?

## HISIMAP **SUSTAINABILITY INDICATOR MANAGEMENT & ANALYSIS PLATFORM**

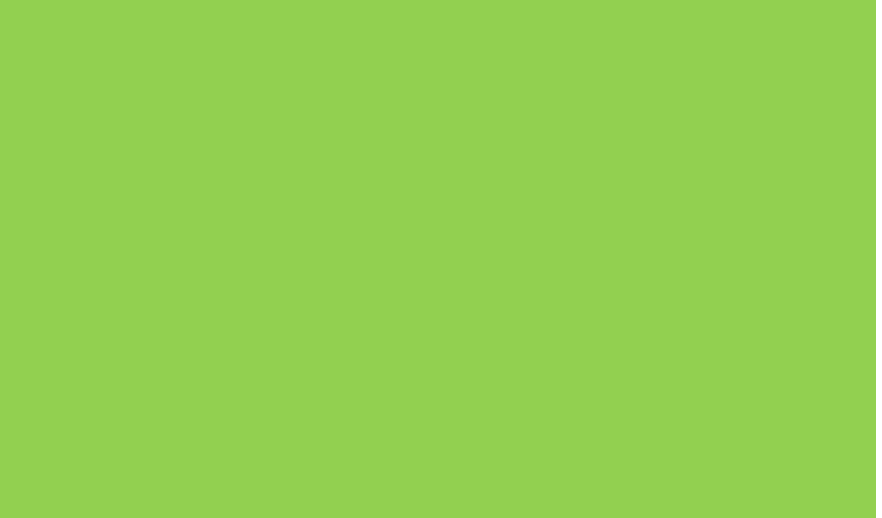

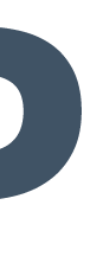

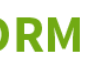

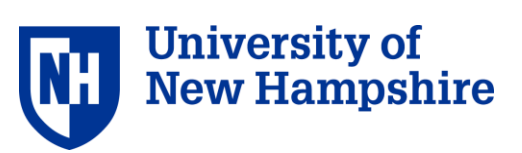